**IBM SPSS Collaboration and Deployment Services - Essentials for Python** バージョン **6** リリース **0**

# 開発者ガイド

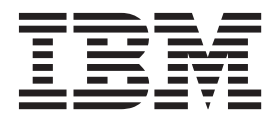

#### - お願い -

本書および本書で紹介する製品をご使用になる前に、 57 [ページの『特記事項』に](#page-60-0)記載されている情報をお読みください。

本書は、 IBM SPSS Collaboration and Deployment Services バージョン 6 リリース 0 モディフィケーション 0、お よび新しい版で明記されていない限り、以降のすべてのリリースおよびモディフィケーションに適用されます。 お客様の環境によっては、資料中の円記号がバックスラッシュと表示されたり、バックスラッシュが円記号と表示さ れたりする場合があります。

- 原典: IBM SPSS Collaboration and Deployment Services Essentials for Python Version 6 Release 0 Developer's Guide
- 発行: 日本アイ・ビー・エム株式会社
- 担当: トランスレーション・サービス・センター
- 第1刷 2013.10
- **© Copyright IBM Corporation 2000, 2013.**

# 目次

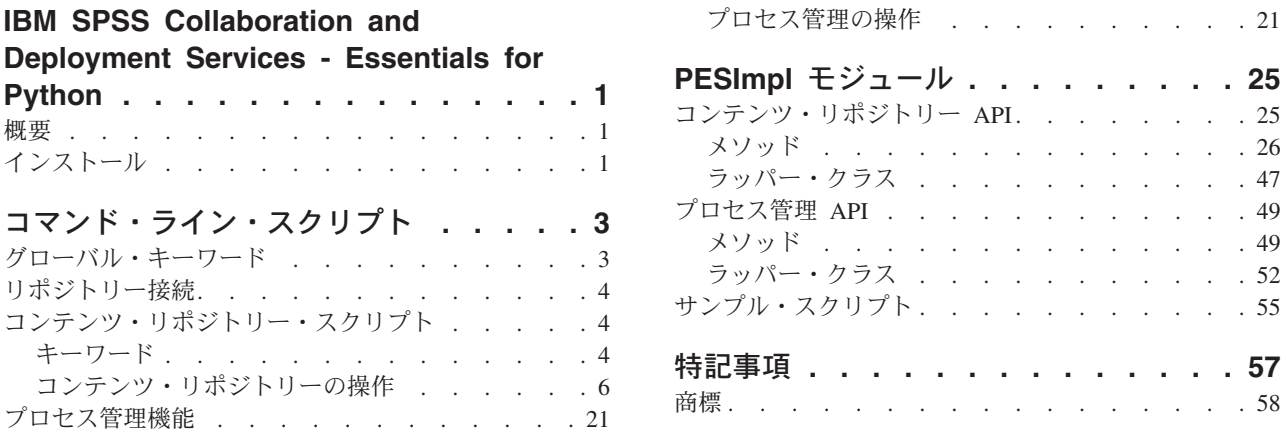

キーワード [. . . . . . . . . . . . . 21](#page-24-0)

## <span id="page-4-0"></span>**IBM SPSS Collaboration and Deployment Services - Essentials for Python**

### 概要

IBM® SPSS® Collaboration and Deployment Services には、一連の API を備えたスクリプト・フレームワー クが用意されています。上級ユーザーや管理者は、このフレームワークを使用して、独立したルーチンや一 連のルーチンを組み合わせたバッチ・ジョブを作成し、リポジトリー・オブジェクトやリポジトリー・ジョ ブを処理することができます。これにより、以下のような一括処理を非常に簡単に実行することができま す。

- v 大規模なユーザー・グループのセキュリティー権限を変更する。
- v 多数のフォルダーやファイルについて、ラベル付けやラベルの削除を行う。
- 大量のフォルダーまたはファイルのアップロードまたはダウンロード

このフレームワークには、コマンド・ラインからタスクを実行するための機能のほかに、独自の Python コ ード内から IBM SPSS Collaboration and Deployment Services Repository と対話するための豊富な API が 組み込まれています。

動的なオブジェクト指向プログラミング言語である Python の一般的な情報については、Python [のサイト](http://www.python.org) を参照してください。

## インストール

スクリプト・フレームワークは、Windows、Unix、IBM i の各プラットフォームにインストールすることが できます。スクリプト・プラットフォームは、スクリプト機能がアクセスするリポジトリーで使用されるプ ラットフォームには依存しません。

例えば、Windows プラットフォーム上で稼働するリポジトリーを、UNIX プラットフォームで稼働するス クリプト機能から呼び出すことができます。

インストールについて詳しくは、「IBM SPSS Collaboration and Deployment Services インストール・ガイ ド」を参照してください。

## <span id="page-6-0"></span>コマンド・ライン・スクリプト

コマンド・ラインから Python ファイルの CADSTool.py を使用して、IBM SPSS Collaboration and Deployment Services Repository に格納されているリソースを操作することができます。

コマンド・ラインから IBM SPSS Collaboration and Deployment Services スクリプト操作を呼び出すための 一般的な構文は以下のとおりです。

python CADSTool.py *<Operation> <Keywords>*

各部の意味は以下のとおりです。

- v <Operation> は、呼び出す機能を指定します。
- v <Keywords> は、機能の入力パラメーターとして使用されるキーワードと値のペアを定義します。

## グローバル・キーワード

表 1 に、すべての IBM SPSS Collaboration and Deployment Services スクリプト機能でサポートされるキ ーワードを示します。2 列目には、オプションで使用できる短縮形のキーワードを示します。キーワードは 大/小文字が区別されます。

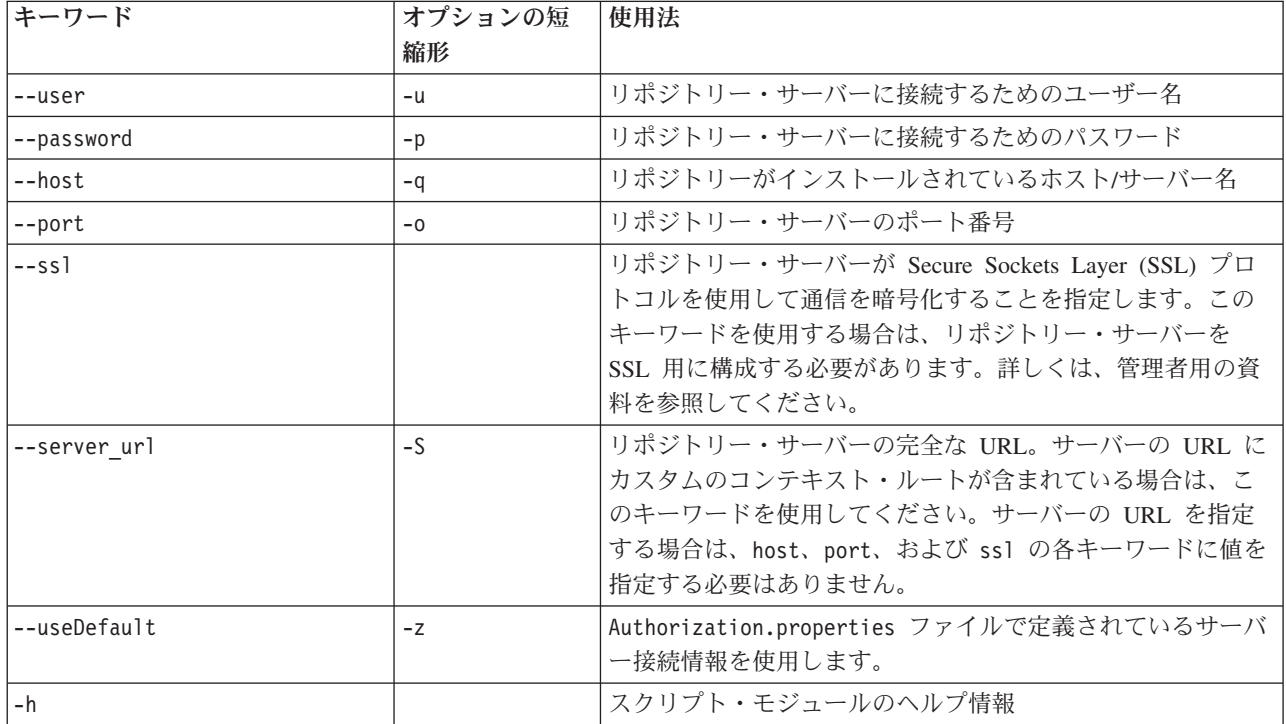

表 *1.* グローバル・キーワード:

## <span id="page-7-0"></span>リポジトリー接続

すべてのコマンドの末尾に、IBM SPSS Collaboration and Deployment Services Repository のユーザー ID、 パスワード、およびリポジトリー・サーバーの情報を指定する必要があります。

以下の方法で、この接続情報を指定できます。

- v 方法 1: キーワードを使用する。以下に例を示します。 --user *user* --password *password* --host *host* --port *port* --user *user* --password *password* --server\_url *url*
- v 方法 2: コマンドに --useDefault パラメーター (または短縮形の -z) が指定された Authorization.properties ファイルを使用する。この方法では、Authorization.properties ファイル から接続情報が取得されます。このファイルは *Scripting folder*¥Lib¥site-packages¥config¥ に格納 されています。リポジトリーの設定と一致するように、一般的なテキスト・エディターを使用してファ イル内の以下の値を変更します。

# Authorization Information user=*admin* password=*pwd* host=*yourhost* port=*80*

または、プロパティー・ファイル内の server url キーワードを使用できます。

# Authorization Information user=*admin* password=*pwd* server\_url=http://*yourhost*:*80*/*context\_root*

コマンド・ラインで指定したパラメーターが常に優先されます。例えば、コマンド・ラインで --user と --password を指定し、さらに --useDefault パラメーター (または -z パラメーター) を指定した場合 は、コマンド・ラインで指定したユーザーとパスワードが使用され、ホストとポートは

Authorization.properties ファイルから取得されます。また、ユーザー、パスワード、ホスト、ポートを すべてコマンド・ラインで指定し、--useDefault パラメーター (または -z パラメーター) も指定した場 合は、--useDefault が無視され、コマンド・ラインで指定した情報だけが使用されます。

ここで説明するすべての API の構文と例について、-z パラメーターを使用して、必須パラメーターの使 用数を最小限に抑えています。

## コンテンツ・リポジトリー・スクリプト

コンテンツ・リポジトリー・スクリプトには、ファイルやフォルダーなどのリポジトリー・リソースを処理 する機能が組み込まれています。以下の機能を備えています。

- フォルダーの作成および削除
- v ファイルのアップロードおよびダウンロード
- フォルダーのエクスポートおよびインポート
- v ラベル、セキュリティー、およびメタデータの管理

このセクションでは、リポジトリー機能用のスクリプトを Python のコマンド・ラインで使用する方法につ いて説明します。すべての操作について、詳細な構文情報、例、予測されるメッセージを記載しています。

## キーワード

5 [ページの表](#page-8-0)2に、リポジトリー機能でサポートされるキーワードを示します。2 列目には、オプション で使用できる短縮形のキーワードを示します。

#### <span id="page-8-0"></span>重要: キーワードは大/小文字が区別されます。

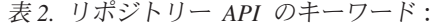

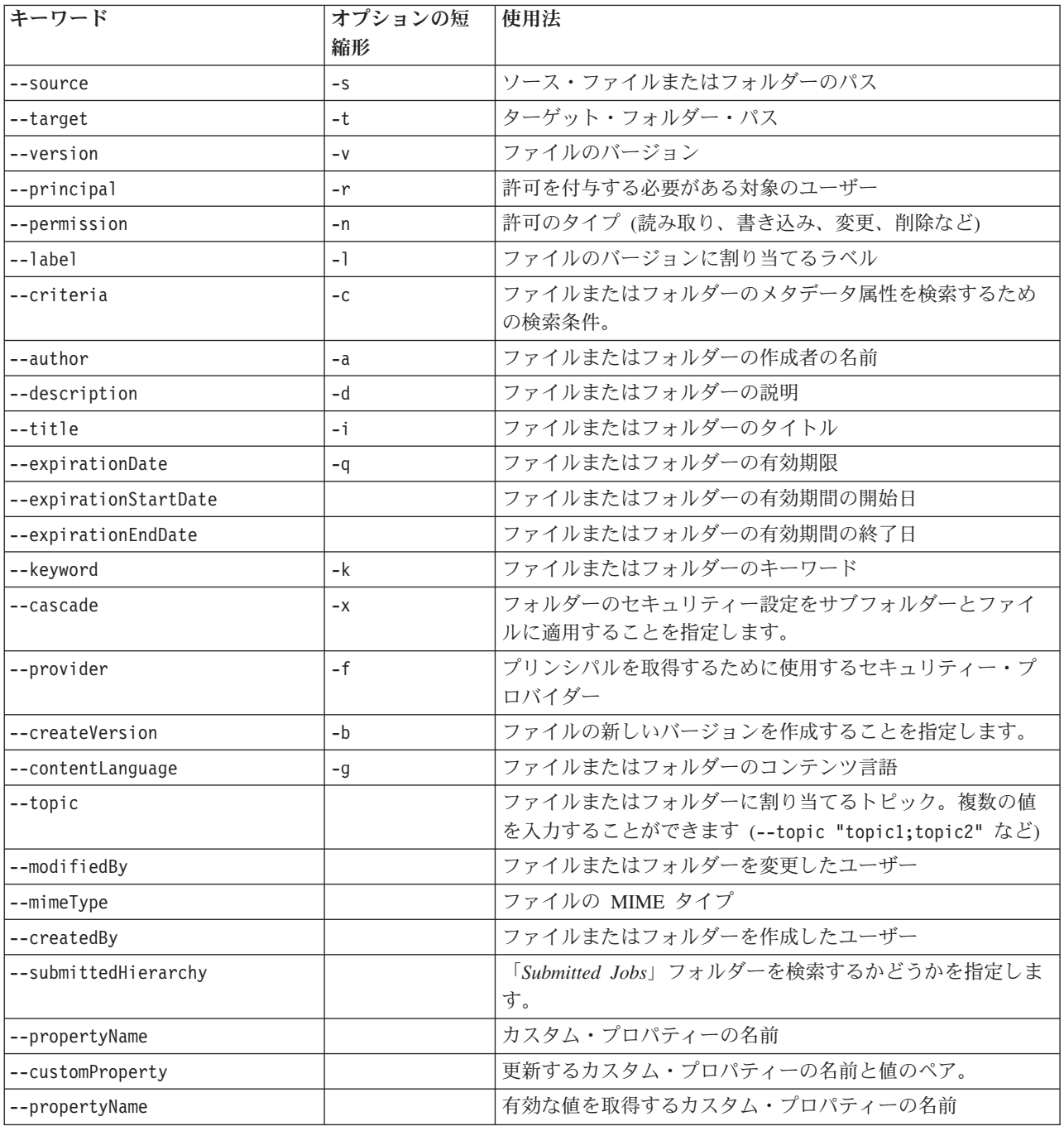

ラベル情報とバージョン情報を受け入れる操作の場合は、ラベルとバージョンのいずれか一方だけを指定し てください。両方を指定することはできません。対象ファイルのバージョンとラベルを指定しなかった場合 は、最新のバージョンが使用されます。

## <span id="page-9-0"></span>コンテンツ・リポジトリーの操作

#### **advanceSearch** 操作

さまざまなパラメーターに基づき、リポジトリーでファイルやフォルダーを検索します。

注**:** 現時点では、expirationStartDate と expirationEndDate を他の検索フィールド (title や author な ど) と併用することはできません。

## シンタックス

python CADSTool.py advanceSearch --author *<author>* --title *<title>* --description *<description>*

- --createdBy *<createdBy>* --modifiedBy *<modifiedBy>*
- --keyword *<keyword>* --label *<label>*
- --topic *<topic>*
- --uri *<uri>* --parentURI *<parentURI>* --expirationStartDate *<expirationStartDate>*
- --expirationEndDate *<expirationEndDate>*
- --createdStartDate *<createdStartDate>*
- --createdEndDate *<createdEndDate>*
- --objectModifiedStartDate *<objectModifiedStartDate>*
- --objectModifiedEndDate *<objectModifiedStartDate>* --versionModifiedStartDate *<versionModifiedStartDate>*
- --versionModifiedEndDate *<versionModifiedEndDate>*
- --submittedHierarchy -z

各部の意味は以下のとおりです。

- v *<author>* は、作成者の名前です。
- v *<title>* は、ファイルやフォルダーのタイトルです。
- <description> は、ファイルやフォルダーの説明です。
- v *<createdBy>* は、ファイルやフォルダーを作成したユーザーの名前です。
- v *<modifiedBy>* は、ファイルやフォルダーを変更したユーザーの名前です。
- v *<keyword>* は、ファイルやフォルダーに関連付けられたキーワードです。
- v *<label>* は、バージョン・マーカーのラベルです。
- v *<topic>* は、ファイルやフォルダーに関連付けられたトピックです。
- v *<uri>* は、ファイルの URI です。URI の形式は scpsscr:/// ?id=xxxxxxxxxxxxxxxxxxxxxxxxxxxxxxxxxxxx です。フォルダーは URI 検索には含まれないことに注意 してください。
- v *<parentURI>* は、検索するフォルダーの URI です。URI の形式は scpsscr:/// ?id=xxxxxxxxxxxxxxxxxxxxxxxxxxxxxxxxxxxx です。
- v *<expirationStartDate>* は、ファイルやフォルダーの有効期間の開始日です。日付の形式は YYYY-MM-DDThh:mm:ss.sTZD です (例: 1997-07-16T19:20:30.45+01:00)。各部の意味を以下に示します。

YYYY: 4 桁の年

MM: 2 桁の月 (01 が 1 月。以下 12 月まで同様)

DD: 2 桁の日 (01 から 31 まで)

hh: 2 桁の時間 (00 から 23 まで。am/pm なし)

mm: 2 桁の分 (00 から 59 まで)

ss: 2 桁の秒 (00 から 59 まで)

s: 秒の小数部を表す数値 (有効な範囲は 0 から 999 まで)

TZD: タイム・ゾーン指定子 (Z または +hh:mm または −hh:mm)

- v *<expirationEndDate>* は、ファイルやフォルダーの有効期間の終了日です。日付の形式は YYYY-MM-DDThh:mm:ss.sTZD です。
- v *<createdStartDate>* は、ファイルやフォルダーの作成開始日です。日付の形式は YYYY-MM-DDThh:mm:ss.sTZD です。
- v *<createdEndDate>* は、ファイルやフォルダーの作成終了日です。日付の形式は YYYY-MM-DDThh:mm:ss.sTZD です。
- v *<objectModifiedStartDate>* は、ファイルやフォルダーの変更開始日です。日付の形式は YYYY-MM-DDThh:mm:ss.sTZD です。
- v *<objectModifiedEndDate>* は、ファイルやフォルダーの変更終了日です。日付の形式は YYYY-MM-DDThh:mm:ss.sTZD です。
- v *<versionModifiedStartDate>* は、バージョンの変更開始日です。日付の形式は YYYY-MM-DDThh:mm:ss.sTZD です。
- v *<versionModifiedEndDate>* は、バージョンの変更終了日です。日付の形式は YYYY-MM-DDThh:mm:ss.sTZD です。
- v --submittedHierarchy は、ファイルやフォルダーを「Submitted Jobs」フォルダーに格納することを示 します。

すべてのパラメーターはオプションです。

#### 例

```
python CADSTool.py advanceSearch --label "Production" --keyword "Quarterly"
 --useDefault -z
```
python CADSTool.py advanceSearch --createdStartDate "2009-12-01 00:00:00" --createdEndDate "2010-12-15 21:33:40" -z

python CADSTool.py advanceSearch --uri "spsscr:///?id=a010a37ba5992bb00000127b0f952f945be" -z

#### メッセージ

この API を使用すると、以下のメッセージが表示されることがあります。

- v API が正常に完了した場合は、検索条件に一致するすべてのファイルとフォルダーのリストが表示され ます。通常、このリストには、完全修飾パス付きのファイル名とバージョンが表示されます。
- v ファイルおよびフォルダーの検索中にエラーが発生しました
- v エラー: 該当するオプションがありません: <option> (error: no such option:<option>)

#### **applySecurity** 操作

リポジトリー内のファイルまたはフォルダーに対するセキュリティー・アクセス・コントロール・リスト (ACL) を設定します。

#### シンタックス

python CADSTool.py applySecurity --source "*<source>*" --principal "*<principal>*" --permission "*<permission>*" --provider "*<provider>*" --cascade -z

各部の意味は以下のとおりです。

v *<source>* は、セキュリティー ACL の適用先となるファイルまたはフォルダーの IBM SPSS Collaboration and Deployment Services Repository の完全修飾パスです。これは必須パラメーターです。

- v *<principal>* は、ACL の一部として指定のファイルまたはフォルダーに適用するユーザーです (*admin* など)。これは必須パラメーターです。
- v *<permission>* は、指定のファイルまたはフォルダーに適用する権限の種類です (read、write、modify、delete、owner など)。これは必須パラメーターです。
- v *<provider>* は、ユーザー (プリンシパル) に関する情報の取得で使用するセキュリティー・プロバイダ ーです。これはオプション・パラメーターです。
- v --cascade は、フォルダーにセキュリティーを設定し、そのセキュリティー設定を指定のフォルダー内 のすべてのファイルとサブフォルダーに適用する場合に使用します。これはオプション・パラメーター です。

#### 例

以下の例では、フォルダーにセキュリティーを適用します。

python CADSTool.py applySecurity --source "/Projects" --principal "icrod" --permission "READ" --provider "Native" -z

以下の例では、フォルダーと、そのフォルダー内のすべてのファイルとサブフォルダーにセキュリティーを 適用します。

python CADSTool.py applySecurity --source "/Projects/" --principal "icrod" --permission "READ" --provider "Native" --cascade -z

#### メッセージ

この API を使用すると、以下のメッセージが表示されることがあります。

- v <permission> 許可が <source> に対して正常に設定されました。
- v <source> 指定したファイルまたはフォルダーが存在しません。再試行してください。
- v <permission> 許可の種類が無効です。再試行してください。
- <source> セキュリティー ACL の設定中にエラーが発生しました。

#### **cascadeSecurity** 操作

フォルダーのセキュリティー設定を、そのフォルダー内のすべてのファイルとサブフォルダーに適用しま す。

#### シンタックス

python CADSTool.py cascadeSecurity --source "*<source>*" -z

*<source>* の値は、リポジトリー内のフォルダーの完全修飾パスです。これは必須パラメーターです。

#### 例

python CADSTool.py cascadeSecurity --source "/Projects" -z

#### メッセージ

この API を使用すると、以下のメッセージが表示されることがあります。

- v <source> にセキュリティー ACL が正常にカスケードされました。
- v <source> 指定したフォルダーが存在しません。再試行してください。
- v <source> セキュリティー ACL のカスケード中にエラーが発生しました。

#### **copyResource** 操作

ファイルまたはフォルダーをリポジトリー内の別のフォルダーにコピーします。

**8** IBM SPSS Collaboration and Deployment Services - Essentials for Python: 開発者ガイド

この API には名前変更機能が組み込まれているため、指定したファイルやフォルダーをコピーする際に名 前を変更することができます。 16 ページの『[moveResource](#page-19-0) 操作』 の最初の部分で説明しているケース が、この copyResource API にも該当します。

#### シンタックス

python CADSTool.py copyResource --source "*<source>*" --target "*<target>*" -z

各部の意味は以下のとおりです。

- v *<source>* は、コピーするファイルやフォルダーのコンテンツ・リポジトリーの完全修飾パスです。こ れは必須パラメーターです。
- v *<target>* は、ファイルやフォルダーのコピー先となるリポジトリーの完全修飾パスです。これは必須パ ラメーターです。

#### 例

以下の例では、ファイルをコピーします。

python CADSTool.py copyResource --source "/Demo/Drafts/MyReport.rptdesign" --target "/Projects" -z

以下の例では、ファイルをコピーしてファイル名を変更します。

python CADSTool.py copyResource --source "/Demo/Drafts/MyReport.rptdesign" --target "/Projects/Report.rptdesign" -z

#### メッセージ

この API を使用すると、以下のメッセージが表示されることがあります。

- v <source> は正常にコピーされました。
- v <source> 指定したファイルまたはフォルダーが存在しません。再試行してください。
- v <target> 指定したフォルダーが存在しません。再試行してください。
- v <source> ファイルまたはフォルダーをコピー中にエラーが発生しました。

#### **createFolder** 操作

リポジトリー内の指定した場所に新しいフォルダーを作成します。

#### シンタックス

python CADSTool.py createFolder --source "*<source>*" -z

*<source>* の値は、作成する新規フォルダーの完全修飾パスです。これは必須パラメーターです。指定され たパスに基づき、新しいフォルダーが (サブフォルダーが指定された場合はそのサブフォルダーも含めて) 作成されます。

#### 例

以下の例では、*Drafts* フォルダーがまだ作成されていない場合に、このフォルダーを作成します。 python CADSTool.py createFolder --source "/Demo/Drafts" -z

#### メッセージ

この API を使用すると、以下のメッセージが表示されることがあります。

- v <source> フォルダーが正常に作成されました。
- <source> 指定したフォルダーが存在しません。再試行してください。
- v <folder> フォルダーが既に存在します。再試行してください。
- v <source> フォルダーを作成中にエラーが発生しました。

#### **deleteFile** 操作

ファイルとそのファイルのすべてのバージョンをリポジトリーから削除します。

### シンタックス

python CADSTool.py deleteFile --source "*<source>*" --submittedHierarchy -z

各部の意味は以下のとおりです。

- v *<source>* は、削除するファイルのリポジトリーの完全修飾パスです。これは必須パラメーターです。
- v --submittedHierarchy は、ファイルを「Submitted Jobs」フォルダーから削除します。これはオプショ ン・パラメーターです。

#### 例

以下の例では、ファイルとそのファイルのすべてのバージョンをリポジトリーから削除します。

python CADSTool.py deleteFile --source "/Demo/Drafts/MyReport.rptdesign" -z

以下の例では、ファイルとそのファイルのすべてのバージョンを「Submitted Jobs」フォルダーから削除し ます。

python CADSTool.py deleteFile --source "Submitted Jobs/admin/ 2007-05-21.14.10.22.422-test.dbq/test.dbq.html" --submittedHierarchy -z

#### メッセージ

この API を使用すると、以下のメッセージが表示されることがあります。

- v <source> は正常に削除されました。
- v <source> 指定したファイルが存在しません。再試行してください。
- v <source> ファイルの削除中にエラーが発生しました。

#### **deleteFileVersion** 操作

リポジトリーから、ファイルの特定のバージョンを削除します。

#### シンタックス

python CADSTool.py deleteFileVersion --source "*<source>*" --version "*<version>*" --label "*<label>*" --submittedHierarchy -z

各部の意味は以下のとおりです。

- v *<source>* は、削除するファイルのリポジトリーの完全修飾パスです。これは必須パラメーターです。
- v *<version>* は、削除するファイルの特定のバージョンです。これはオプション・パラメーターです。
- v *<label>* は、削除するファイルのラベルです。これはオプション・パラメーターです。
- v --submittedHierarchy は、ファイルの特定のバージョンを「Submitted Jobs」フォルダーから削除しま す。これはオプション・パラメーターです。

#### 例

以下の例では、ファイルの特定のバージョンを削除します。

python CADSTool.py deleteFileVersion --source "/Demo/Drafts/MyReport.rptdesign" --version "0:2006-08-25 21:15:49.453" -z

**10** IBM SPSS Collaboration and Deployment Services - Essentials for Python: 開発者ガイド

以下の例では、特定のラベルが付いたファイルを削除します。

python CADSTool.py deleteFileVersion --source "/Demo/Drafts/MyReport.rptdesign" --label "Test" -z

以下の例では、特定のラベルが付いたファイルを「Submitted Jobs」フォルダーから削除します。

python CADSTool.py deleteFileVersion --source "Submitted Jobs/admin/ 2007-05-21.14.10.22.422-test.dbq/test.dbq.html" --label "Test" -z

#### メッセージ

この API を使用すると、以下のメッセージが表示されることがあります。

- v <source> は正常に削除されました。
- v <source> 指定したファイルが存在しません。再試行してください。
- <source> ファイルの削除中にエラーが発生しました。

#### **deleteFolder** 操作

フォルダーとそのフォルダー内のすべての内容をリポジトリーから削除します。

#### シンタックス

python CADSTool.py deleteFolder --source *<source>* --submittedHierarchy -z

各部の意味は以下のとおりです。

- v *<source>* は、削除するフォルダーのリポジトリーの完全修飾パスです。これは必須パラメーターで す。
- v --submittedHierarchy は、フォルダーの特定のバージョンを「Submitted Jobs」フォルダーから削除し ます。これはオプション・パラメーターです。

#### 例

以下の例では、フォルダーを削除します。 python CADSTool.py deleteFolder --source "/Demo/Drafts" -z

以下の例では、フォルダーを「Submitted Jobs」フォルダーから削除します。

python CADSTool.py deleteFolder --source "Submitted Jobs/admin/ 2007-05-21.14.10.22.422-test.dbq/" --submittedHierarchy -z

### メッセージ

この API を使用すると、以下のメッセージが表示されることがあります。

- <source> は正常に削除されました。
- v <source> 指定したフォルダーが存在しません。再試行してください。
- v <source> フォルダーを削除中にエラーが発生しました。

#### **downloadFile** 操作

リポジトリー内の特定のバージョンのファイルをローカル・ファイル・システムにダウンロードします。

#### シンタックス

python CADSTool.py downloadFile --source "*<source>*" --version "*<version>*" --label "*<label>*" --target "*<target>*" -z

各部の意味は以下のとおりです。

- v *<source>* は、ダウンロードするファイルが存在するフォルダーのリポジトリーの完全修飾パスまたは オブジェクト URI です。オブジェクト URI を調べるには、IBM SPSS Collaboration and Deployment Services Deployment Manager でフォルダーのプロパティーを表示します。これは必須パラメーターで す。
- v *<version>* は、ダウンロードするファイルのバージョンです。これはオプション・パラメーターです。
- v *<label>* は、ダウンロードするファイルのラベルです。これはオプション・パラメーターです。
- v *<target>* は、ファイルのダウンロード先となる場所の (ローカル・ファイル・システム上の) 完全修飾 パスです。

#### 例

以下の例では、ファイルの最新バージョンをダウンロードします。

python CADSTool.py downloadFile --source "/Demo/Drafts/MyReport.rptdesign" --target "C:/Demo/Shared/" -z

以下の例では、バージョン・マーカーを使用してファイルの特定のバージョンをダウンロードします。

python CADSTool.py downloadFile --source "/Demo/Drafts/MyReport.rptdesign" --version "0:2006-08-25 21:15:49.453" --target "C:/Demo/Shared/" -z

以下の例では、ラベル付きバージョンのファイルをダウンロードします。

python CADSTool.py downloadFile --source "/Demo/Drafts/MyReport.rptdesign" --label "Production" --target "C:/Demo/Shared/" -z

#### メッセージ

この API を使用すると、以下のメッセージが表示されることがあります。

- v <source> ファイルが正常にダウンロードされました。
- v <source> 指定したファイルが存在しません。再試行してください。
- v <target> 指定したフォルダーが存在しません。再試行してください。
- v <source> ファイルのダウンロード中にエラーが発生しました。

#### **export** 操作

コンテンツ・リポジトリーからのエクスポートを開始します。この操作では、エクスポートするファイルと フォルダーを選択して、\*.pes エクスポート・ファイルをローカル・ファイル・システムに保存することが できます。

#### シンタックス

python CADSTool.py export --source "*<source>*" --target "*<target>*" -z

各部の意味は以下のとおりです。

- v *<source>* は、エクスポートするフォルダーのリポジトリーの完全修飾パスです。これは必須パラメー ターです。
- v *<target>* は、\*.pes エクスポート・ファイルの作成先となる場所の (ローカル・ファイル・システム上 の) 完全修飾パスです。これは必須パラメーターです。

#### 例

python CADSTool.py export --source "/Projects/" --target "C:¥Demo¥drafts.pes" -z

## メッセージ

この API を使用すると、以下のメッセージが表示されることがあります。

- v <source> は正常にエクスポートされました。
- v <source> 指定したフォルダーが存在しません。再試行してください。
- v <source> フォルダーをエクスポート中にエラーが発生しました。

#### **getAccessControlList** 操作

コンテンツ・リポジトリー内の指定されたファイルまたはフォルダーのセキュリティー・アクセス・コント ロール・リスト (ACL) を取得します。

### シンタックス

python CADSTool.py getAccessControlList --source "*<source>*" -z

*<source>* の値は、ファイルやフォルダーの完全修飾パスです。これは必須パラメーターです。

#### 例

python CADSTool.py getAccessControlList --source "/Projects/MyReport.rptdesign" -z

### メッセージ

この API を使用すると、以下のメッセージが表示されることがあります。

- v <source> 指定したファイルまたはフォルダーが存在しません。再試行してください。
- v <source> のセキュリティーの詳細を取得中にエラーが発生しました。

#### **getAllVersions** 操作

リポジトリー内のファイルのすべてのバージョンのリストを取得します。

#### シンタックス

python CADSTool.py getAllVersions --source "*<source>*" --submittedHierarchy -z

各部の意味は以下のとおりです。

- v *<source>* は、バージョンの取得対象となるファイルのリポジトリーの完全修飾パスです。これは必須 パラメーターです。
- v --submittedHierarchy は、バージョンを「Submitted Jobs」フォルダーから取得します。これはオプシ ョン・パラメーターです。

#### 例

以下の例では、指定されたファイルのすべてのバージョンを取得します。

python CADSTool.py getAllVersions --source "/Demo/Drafts/MyReport.rptdesign" -z

以下の例では、指定されたファイルのすべてのバージョンを「Submitted Jobs」フォルダーから取得しま す。

python CADSTool.py getAllVersions --source "Submitted Jobs/admin/ 2007-05-21.14.10.22.422-test.dbq/test.dbq.html" --submittedHierarchy -z

## メッセージ

この API を使用すると、以下のメッセージが表示されることがあります。

- v <source> 指定したファイルが存在しません。再試行してください。
- v <source> ファイルのバージョンを取得中にエラーが発生しました。
- 処理が正常に終了すると、バージョン・マーカーやラベル情報など、ファイル・バージョンの情報がす べて表示されます。

#### **getChildren** 操作

リポジトリーで指定されたフォルダー内のすべてのファイルとフォルダーのリストを取得します。

### シンタックス

python CADSTool.py getChildren --source "*<source>*" -z

*<source>* の値は、フォルダーの完全修飾パスです。これは必須パラメーターです。

#### 例

python CADSTool.py getChildren --source "/Demo/Drafts" -z

## メッセージ

この API を使用すると、以下のメッセージが表示されることがあります。

- v コマンドが正常に完了すると、指定したフォルダーの内容がすべてリストされます。
- v <source> 指定したフォルダーが存在しません。再試行してください。
- v <source> リソースを取得中にエラーが発生しました。

### **getCustomPropertyValue** 操作

指定されたカスタム・プロパティーで使用できる有効な値を取得します。

## シンタックス

python CADSTool.py getCustomPropertyValue --propertyName "*<propertyName>*" -z

*<propertyName>* の値は、カスタム・プロパティーの名前です。これはオプション・パラメーターです。

#### 例

python CADSTool.py getCustomPropertyValue --propertyName "Language" -z

#### メッセージ

この API を使用すると、以下のメッセージが表示されることがあります。

- v <propertyName> は <valid values> として値を受け取ります。
- v <propertyName> のプロパティーの詳細を取得中にエラーが発生しました。

#### **getMetadata** 操作

リポジトリー内のファイルまたはフォルダーのメタデータ属性を取得します。

#### シンタックス

python CADSTool.py getMetadata --source "*<source>*" --version "*<version>*" --label "*<label>*" --submittedHierarchy -z

各部の意味は以下のとおりです。

- v *<source>* は、メタデータの取得対象となるファイルまたはフォルダーのリポジトリーの完全修飾パス です。フォルダーの場合、version 属性と label 属性は無視されます。これは必須パラメーターです。
- v *<version>* は、メタデータの取得対象となるファイルまたはフォルダーのバージョンです。これはオプ ション・パラメーターです。
- v *<label>* は、メタデータの取得対象となるファイルまたはフォルダーのラベルです。これはオプショ ン・パラメーターです。
- v --submittedHierarchy は、メタデータを「Submitted Jobs」フォルダーから取得します。これはオプシ ョン・パラメーターです。

#### 例

以下の例では、フォルダーのメタデータを取得します。

python CADSTool.py getMetadata --source "/Demo/Drafts" -z

以下の例では、ラベル付きバージョンのファイルのメタデータを取得します。

python CADSTool.py getMetadata --source "/Demo/Drafts/MyReport.rptdesign" --label "Test" -z

以下の例では、「Submitted Jobs」フォルダー内のラベル付きバージョンのファイルのメタデータを取得し ます。

python CADSTool.py getMetadata --source "Submitted Jobs/admin/ 2007-05-21.14.10.22.422-test.dbq/test.dbq.html" --label "LATEST" --submittedHierarchy -z

#### メッセージ

この API を使用すると、以下のメッセージが表示されることがあります。

- v <source> 指定したファイルが存在しません。再試行してください。
- v <source> ファイルのメタデータを取得中にエラーが発生しました。
- v 処理が正常に終了すると、カスタムのメタデータ・プロパティーも含めて、指定したファイルまたはフ ォルダーのメタデータ情報がすべて表示されます。

#### **import** 操作

ローカル・ファイル・システム上の既存の \*.pes エクスポート・ファイルをリポジトリーにインポートし ます。

#### シンタックス

python CADSTool.py import --source "*<source>*" --target "*<target>*" -z

各部の意味は以下のとおりです。

- v *<source>* は、リポジトリーにインポートする \*.pes エクスポート・ファイルの (ローカル・ファイ ル・システム上の) 完全修飾パスです。これは必須パラメーターです。
- v *<target>* は、\*.pes エクスポート・ファイルのインポート先となるリポジトリーの完全修飾パスです。 これは必須パラメーターです。

#### 例

python CADSTool.py import --source "C:¥Demo¥drafts.pes" --target "/Demo/Drafts/" -z

### <span id="page-19-0"></span>メッセージ

この API を使用すると、以下のメッセージが表示されることがあります。

- <source> は正常にインポートされました。
- v <source> 指定したファイルが存在しません。再試行してください。
- v <target> 指定したフォルダーが存在しません。再試行してください。
- v <source> フォルダーをインポート中にエラーが発生しました。

#### **moveResource** 操作

ファイルまたはフォルダーをリポジトリー内の別のフォルダーに移動します。

この API には名前変更機能が組み込まれているため、指定したファイルやフォルダーを移動する際に名前 を変更することができます。以下の例を使用して、名前変更機能の動作について説明します。

ソースが */Temp Folder/Temp.txt* で、ターゲットが */Demo Folder* の場合、以下の動作になります。

- v ケース **1**: フォルダー *Demo Folder* が存在する場合は、*Temp.txt* が *Demo Folder* に移動されます。
- v ケース **2**: フォルダー *Demo Folder* が存在しない場合は、*Temp.txt* が「/」フォルダーに移動され、名 前が *Demo Folder* に変更されます。

ソースが */Temp Folder/Temp.txt* で、ターゲットが */Demo Folder/Abc.dat* の場合、以下の動作になります。

- v ケース **1**: フォルダー *Demo Folder* が存在する場合は、*Temp.txt* が *Demo Folder* に移動され、名前が *Abc.dat* に変更されます。
- v ケース **2**: フォルダー *Demo Folder* が存在しない場合は、エラーが表示されます。

#### シンタックス

python CADSTool.py moveResource --source "*<source>*" --target "*<target>*" -z

各部の意味は以下のとおりです。

- v *<source>* は、移動するファイルやフォルダーのリポジトリーの完全修飾パスです。これは必須パラメ ーターです。
- v *<target>* は、ファイルやフォルダーの移動先となるリポジトリーの完全修飾パスです。これは必須パラ メーターです。

#### 例

以下の例では、ファイルを移動します。

python CADSTool.py moveResource --source "/Demo/Drafts/MyReport.rptdesign" --target "/Approved" -z

以下の例では、フォルダーを移動します。

python CADSTool.py moveResource --source "/Demo/Drafts/" --target "/Projects" -z

以下の例では、ファイルを移動してファイル名を変更します。

python CADSTool.py moveResource --source "/Demo/Drafts/MyReport.rptdesign" --target "/Approved/Report.rptdesign" -z

#### メッセージ

この API を使用すると、以下のメッセージが表示されることがあります。

v <source> は正常に移動されました。

**16** IBM SPSS Collaboration and Deployment Services - Essentials for Python: 開発者ガイド

- v <source> 指定したファイルまたはフォルダーが存在しません。再試行してください。
- v <target> 指定したフォルダーが存在しません。再試行してください。
- v <source> ファイルまたはフォルダーを移動中にエラーが発生しました。

#### **removeLabel** 操作

リポジトリー内のファイルからラベルを削除します。

#### シンタックス

python CADSTool.py removeLabel --source "*<source>*" --label "*<label>*" -z

各部の意味は以下のとおりです。

- v *<source>* は、リポジトリー内のファイルの完全修飾パスです。これは必須パラメーターです。
- v *<label>* は、指定したファイルから削除するラベルの名前です。これは必須パラメーターです。

#### 例

python CADSTool.py removeLabel --source "/Demo/Drafts/MyReport.rptdesign" --label "Draft" -z

#### メッセージ

この API を使用すると、以下のメッセージが表示されることがあります。

- v 次のラベルは正常に削除されました: <source>
- v <source> 指定したフォルダーが存在しません。再試行してください。
- v <source> ラベルの削除中にエラーが発生しました。
- v <label> 指定したラベルが存在しません。再試行してください。

#### **removeSecurity** 操作

リポジトリー内の指定されたファイルまたはフォルダーからセキュリティー・アクセス・コントロール・リ スト (ACL) を削除します。

#### シンタックス

python CADSTool.py removeSecurity --source "*<source>*" --principal "*<principal>*" --provider "*<provider>*" --cascade -z

各部の意味は以下のとおりです。

- v *<source>* は、セキュリティーの削除対象となるファイルまたはフォルダーの完全修飾パスです。これ は必須パラメーターです。
- v *<principal>* は、指定のファイルまたはフォルダーからセキュリティーを削除するユーザーまたはプリ ンシパルです (*admin* など)。これは必須パラメーターです。
- v *<provider>* は、ユーザー (プリンシパル) に関する情報の取得で使用するセキュリティー・プロバイダ ーです。これはオプション・パラメーターです。
- v --cascade は、フォルダーからセキュリティーを削除し、そのセキュリティー設定を指定のフォルダー 内のすべてのファイルとサブフォルダーから削除する場合に使用します。これはオプション・パラメー ターです。

#### 例

python CADSTool.py removeSecurity --source "/Projects/MyReport.rptdesign" --principal "icrod" --provider "Native" --cascade -z

## メッセージ

この API を使用すると、以下のメッセージが表示されることがあります。

- v <source> すべてのセキュリティー ACL が正常に削除されました。
- v <source> 指定したフォルダーが存在しません。再試行してください。
- v <source> セキュリティー ACL を削除中にエラーが発生しました。

#### **search** 操作

リポジトリー内でファイルやフォルダーを検索します。検索結果として、検索条件に一致するファイルやフ ォルダーとそのバージョンのリストを返します。

#### シンタックス

python CADSTool.py search --criteria "*<criteria>*" -z

*<criteria>* の値は、リポジトリー内のすべてのファイルとフォルダーのメタデータを検索するための検索文 字列です。これは必須パラメーターです。

#### 例

python CADSTool.py search --criteria "Quarterly" -z

#### メッセージ

この API を使用すると、以下のメッセージが表示されることがあります。

- v 検索が正常に完了した場合は、検索条件に一致するすべてのファイルとフォルダーのリストが表示され ます。通常、このリストには、完全修飾パス付きのファイル名とバージョンが表示されます。
- v <criteria> 検索条件に一致するファイルまたはフォルダーはありません。
- v ファイルおよびフォルダーの検索中にエラーが発生しました。

#### **setLabel** 操作

リポジトリー内の任意のバージョンのファイルにラベルを適用します。既にファイルにラベルが付いている 場合は、元のラベルを削除して新しいラベルで置き換えます。

#### シンタックス

python CADSTool.py setLabel --source "*<source>*" --version "*<version>*" --label "*<label>*" -z

各部の意味は以下のとおりです。

- v *<source>* は、リポジトリー内のファイルの完全修飾パスです。これは必須パラメーターです。
- v *<version>* は、ラベルの適用先となるファイルのバージョンです。これは必須パラメーターです。
- v *<label>* は、指定したバージョンのファイルに適用するラベル名です。これは必須パラメーターです。

#### 例

python CADSTool.py setLabel --source "/Demo/Drafts/MyReport.rptdesign" --version "1:2006-08-25 21:15:49.453" --label "Beta" -z

#### メッセージ

この API を使用すると、以下のメッセージが表示されることがあります。

- v <source> にラベルが正常に設定されました。
- v <source> 指定したフォルダーが存在しません。再試行してください。
- **18** IBM SPSS Collaboration and Deployment Services Essentials for Python: 開発者ガイド

v <source> ラベルの設定中にエラーが発生しました。

#### **setMetadata** 操作

メタデータ・プロパティーをリポジトリー内のファイルとフォルダーに適用します。

表 3 にメタデータ・プロパティーを示します。また、これらのプロパティーをファイルとフォルダーに適 用できるかどうかも示します。

表 *3.* メタデータ・プロパティーとリソース・タイプ:

| メタデータ・プロパティー | リソース・タイプ     |
|--------------|--------------|
| 作成者          | ファイル         |
| 説明           | ファイルまたはフォルダー |
| タイトル         | ファイルまたはフォルダー |
| 有効期限         | ファイルまたはフォルダー |
| キーワード        | ファイル         |
| トピック         | ファイル         |
| カスタム・メタデータ   | ファイルまたはフォルダー |

#### シンタックス

python CADSTool.py setMetadata --source "*<source>*" --version "*<version>*" --label "<label>" --author "<author>" --title "<title>" --description "<description>' --expirationDate "*<expirationDate>*" --topic "*<topic>*" --keyword "*<keyword>*" --customProperty "*<customProperty>*" -z

各部の意味は以下のとおりです。

- v *<source>* は、メタデータの設定対象となるファイルまたはフォルダーのリポジトリーの完全修飾パス です。これは必須パラメーターです。
- v *<author>* は、ファイルまたはフォルダーの作成者です。これはオプション・パラメーターです。
- v *<title>* は、ファイルまたはフォルダーのタイトルです。これはオプション・パラメーターです。
- v *<description>* は、ファイルやフォルダーの説明です。これはオプション・パラメーターです。
- v *<expirationDate>* は、ファイルまたはフォルダーの有効期限です。これはオプション・パラメーターで す。日付の形式は YYYY-MM-DDThh:mm:ss.sTZD です (例: 1997-07-16T19:20:30.45+01:00)。各部の意味 を以下に示します。

YYYY: 4 桁の年

MM: 2 桁の月 (01 が 1 月。以下 12 月まで同様)

DD: 2 桁の日 (01 から 31 まで)

hh: 2 桁の時間 (00 から 23 まで。am/pm なし)

mm: 2 桁の分 (00 から 59 まで)

ss: 2 桁の秒 (00 から 59 まで)

s: 秒の小数部を表す数値 (有効な範囲は 0 から 999 まで)

TZD: タイム・ゾーン指定子 (Z または +hh:mm または −hh:mm)

v *<keyword>* は、ファイルまたはフォルダーのキーワードです。これはオプション・パラメーターです。

- v *<version>* は、メタデータの適用先となるファイルまたはフォルダーの特定のバージョンです。これは オプション・パラメーターです。
- v *<label>* は、メタデータの適用先となるファイルまたはフォルダーのラベル付きバージョンです。これ はオプション・パラメーターです。
- v *<topic>* は、ファイルまたはフォルダーに適用するトピックです。これはオプション・パラメーターで す。
- v *<customProperty>* は、ファイルまたはフォルダーに適用するカスタム・プロパティーの値です。これは オプション・パラメーターです。この値は <customProperty>=<value> という形式で指定します。複数 のカスタム・プロパティーを適用する場合は、区切り文字としてセミコロン (;) を使用します (例: <customProperty>=<value>;<customProperty>=<value>)。複数選択プロパティーの値は | 演算子で区切 ります (例: <customProperty>=opt1|opt2;<customProperty>=value)。

注**:** setMetadata API を使用する場合は、1 つ以上のオプション・パラメーターを指定する必要がありま す。

#### 例

python CADSTool.py setMetadata --source "/Demo/Drafts/MyReport.rptdesign" --version "0:2006-08-25 21:15:49.453" --keyword "Quarterly" --customProperty "multi=hi|hello|bye;Complexity Degree=Simple" -z

### メッセージ

この API を使用すると、以下のメッセージが表示されることがあります。

- v <source> メタデータが正常に設定されました。
- v <source> 指定したファイルまたはフォルダーが存在しません。再試行してください。
- v <source> メタデータの設定中にエラーが発生しました。

#### **uploadFile** 操作

ローカル・ファイル・システム上のファイルをコンテンツ・リポジトリーに保存します。ファイルが既に存 在する場合に新しいバージョンのファイルを作成するオプションがあります。

## シンタックス

python CADSTool.py uploadFile --source "*<source>*" --target "*<target>*" --createVersion -z

各部の意味は以下のとおりです。

- v *<source>* は、アップロードするファイルの (ローカル・ファイル・システム上の) 完全修飾パスです。 これは必須パラメーターです。
- v *<target>* は、ファイルのアップロード先となるリポジトリー内のフォルダーの完全修飾パスです。これ は必須パラメーターです。
- v --createVersion は、指定されたファイルが既に存在する場合に、新しいバージョンを作成することを 指定します。これはオプション・パラメーターです。

#### 例

以下の例では、アップロード先を *Drafts* の完全修飾パスにしています。

python CADSTool.py uploadFile --source "C:¥Demo¥MyReport.rptdesign" --target "/Demo/Drafts" -z

*/Demo/Drafts* フォルダーに既に *MyReport.rptdesign* が存在する場合は、以下のように --createVersion パ ラメーターを指定します。

**20** IBM SPSS Collaboration and Deployment Services - Essentials for Python: 開発者ガイド

<span id="page-24-0"></span>python CADSTool.py uploadFile --source "C:¥Demo¥MyReport.rptdesign" --target "/Demo/Drafts" --createVersion -z

## メッセージ

この API を使用すると、以下のメッセージが表示されることがあります。

- v <source> ファイルが正常にアップロードされました。
- v <source> 指定したファイルが存在しません。再試行してください。
- v <target> 指定したフォルダーが存在しません。再試行してください。
- v <source> ファイルのアップロード中にエラーが発生しました。

## プロセス管理機能

プロセス管理スクリプトには、ジョブを処理する機能が組み込まれています。以下の機能を備えています。

- ジョブの実行
- ジョブ履歴の取得
- ジョブ詳細の取得

このセクションでは、プロセス管理機能用スクリプトを Python コマンド・ラインで使用する方法について 説明します。すべての API について、詳細な構文の情報、例、予測されるメッセージを記載しています。

## キーワード

表 4 に、プロセス管理 API でサポートされるキーワードを示します。2 列目には、オプションで使用でき る短縮形のキーワードを示しています。この表には、プロセス管理 API 固有のキーワードだけを記載して います。プロセス管理 API とリポジトリー API の両方に適用されるその他のキーワードについては、 [3](#page-6-0) [ページの表](#page-6-0) 1と 5 [ページの表](#page-8-0) 2を参照してください。

| キーワード           | オプションの短縮 使用法<br>形 |                                                                                                    |
|-----------------|-------------------|----------------------------------------------------------------------------------------------------|
| --source        | $-S$              | ソース・ジョブ (パスを含む)                                                                                           |
| --target        | -t                | ターゲット・フォルダー・パス                                                                                            |
| l--notification | -j                | ジョブを通知ありで実行することを指定します。                                                                                    |
| --async         | $-m$              | ジョブを非同期で実行することを指定します                                                                                      |
| --execId        | $-y$              | ジョブの実行 ID                                                                                                 |
| --jobStepName   | $-q$              | ジョブ・ステップの名前                                                                                               |
| $-$ -log        |                   | ログを削除しないことを指定します。このキーワードを --target<br>とともに指定した場合は、--target で指定した場所にログが格納<br>されます。指定しない場合、ログはインラインで表示されます。 |

表 *4.* プロセス管理 *API* のキーワード

## プロセス管理の操作

#### **deleteJobExecutions** 操作

指定されたジョブ実行オブジェクトを削除します。

## シンタックス

python CADSTool.py deleteJobExecutions --execIds "*<execIDs>*" -z

*<execIDs>* の値は、削除する実行オブジェクトの ID をスペースで区切ったリストです。これは必須パラ メーターです。

#### 例

python CADSTool.py deleteJobExecutions --execIds "0a58c33d002ce9080000 010e0ccf7b01800e" -z

#### メッセージ

この API を使用すると、以下のメッセージが表示されることがあります。

v 実行 ID が指定されていません。

#### **executeJob** 操作

渡されたパラメーターに基づいて、ジョブを同期的または非同期的に実行します。同期実行の場合は、ジョ ブが完了するまで API は返されません。非同期実行の場合は、ジョブの開始後に API が返されます。

#### シンタックス

python CADSTool.py executeJob --source "*<source>*" --notification --async -z

各部の意味は以下のとおりです。

- v *<source>* は、リポジトリー内のジョブの完全修飾パスです。これは必須パラメーターです。
- v --notification は、通知付きでジョブを実行する場合に使用します。これはオプション・パラメータ ーです。
- v --async は、ジョブを非同期的に実行する場合に使用します。これはオプション・パラメーターです。

#### 例

以下の例では、ジョブの実行を通知せず、ジョブを同期的に実行します。 python CADSTool.py executeJob --source "/Demo/Jobs/Reports" -z 以下の例では、ジョブの実行を通知し、ジョブを同期的に実行します。 python CADSTool.py executeJob --source "/Demo/Jobs/Reports" --notification -z 以下の例では、ジョブの実行を通知せず、ジョブを非同期的に実行します。 python CADSTool.py executeJob --source "/Demo/Jobs/Reports" --async -z 以下の例では、ジョブの実行を通知し、ジョブを非同期的に実行します。

python CADSTool.py executeJob --source "/Demo/Jobs/Reports" --async --notification -z

#### メッセージ

この API を使用すると、以下のメッセージが表示されることがあります。

- v <source> ジョブは正常に実行されました。ジョブ実行 ID は <execId> です。
- v <source> 指定したジョブが存在しません。再試行してください。
- v <source> ジョブの実行中にエラーが発生しました。

#### **getJobExecutionDetails** 操作

ジョブ・ステップや繰り返しなど、特定のジョブの実行の詳細をリストします。

## シンタックス

python CADSTool.py getJobExecutionDetails --execId "*<execID>*" --log --target "*<target>*" -z

各部の意味は以下のとおりです。

- v *<execId>* は、ジョブの実行 ID です。これは必須パラメーターです。
- v --log は、ジョブ・ログをインラインで表示することを指定します。--log パラメーターを指定しなか った場合、ジョブ・ステップの実行によって生成されたログは表示されません。これはオプション・パ ラメーターです。
- v *<target>* は、(ローカル・ファイル・システム上の) ログの保存先です。これはオプション・パラメータ ーです。このパラメーターを指定する場合は、--log パラメーターも指定する必要があります。

#### 例

以下の例では、特定のジョブ実行の詳細をリストします。

python CADSTool.py getJobExecutionDetails --execId "0a58c3710016a7860000010d1a6a87 b48400" -z

以下の例では、特定のジョブ実行の詳細をリストし、ログをインラインで表示します。

python CADSTool.py getJobExecutionDetails --execId "0a58c3710016a7860000010d1a6a87 b48400" --log -z

以下の例では、特定のジョブ実行の詳細をリストし、ジョブ・ログを特定の場所に保存します。

python CADSTool.py getJobExecutionDetails --execId "0a58c3710016a7860000010d1a6a87 b48400" --log --target "c:¥logs" -z

#### メッセージ

この API を使用すると、以下のメッセージが表示されることがあります。

- v ジョブが正常に実行された場合は、ジョブ、ジョブ・ステップ、ジョブの繰り返しに関する実行の詳細 がすべてリストされます。ログは、インラインで表示されるか、ローカル・ファイル・システム上の特 定の場所に保存されます。
- v <execId> 指定した実行が存在しません。再試行してください。
- v <execId> ジョブの実行の詳細の表示中でエラーが発生しました。
- v --target は、--log パラメーターなしで使用することはできません。

#### **getJobExecutionList** 操作

特定のジョブのすべてのバージョンについて、現在の実行と完了した実行をリストします。

## シンタックス

python CADSTool.py getJobExecutionList --source "*<source>*" -z

*<source>* の値は、リポジトリー内のジョブの完全修飾パスです。これは必須パラメーターです。

#### 例

python CADSTool.py getJobExecutionList --source "/Demo/Jobs/Reports" -z

## メッセージ

この API を使用すると、以下のメッセージが表示されることがあります。

- v 指定したジョブが正常に実行された場合は、実行 ID、ジョブ名、ジョブの実行状況、ジョブ実行の開始 時刻と終了時刻など、実行に関する詳細がすべてリストされます。
- v <source> 指定したジョブが存在しません。再試行してください。
- v <source> ジョブの実行リストの表示でエラーが発生しました。

## <span id="page-28-0"></span>**PESImpl** モジュール

IBM SPSS Collaboration and Deployment Services - Essentials for Python の機能により、Python スクリプ ト内から直接 IBM SPSS Collaboration and Deployment Services Repository オブジェクトと対話することが できます。

Python コード内で、pes.api.PESImpl モジュールから PESImpl クラスをインポートします。次に、接続先 リポジトリーの接続情報を使用する PESImpl オブジェクトを作成します。

from pes.api.PESImpl import PESImpl pesImpl = PESImpl("*user*", "*password*", "*host*", "*port*", ssl=*True*)

PESImpl コンストラクターのパラメーターは以下のとおりです。

- **user は、ユーザーの名前に対応します。**
- password は、指定したユーザーに関連付けられたパスワードに対応します。
- *host* は、リポジトリー・サーバーの名前を指定します。
- **port は、リポジトリー・サーバーのポート番号を指定します。**
- v ssl=*True* は、リポジトリー・サーバーが Secure Sockets Layer (SSL) プロトコルを使用して通信を暗号 化することを指定します。 PESImpl オブジェクトの作成時に *ssl* パラメーターを *False* に設定した場 合、またはこのパラメーターを指定しなかった場合は、サーバー通信で SSL が使用されません。SSL を使用する場合は、リポジトリー・サーバーを SSL 用に構成する必要があります。詳しくは、管理者用 の資料を参照してください。

*host* パラメーター、*port* パラメーター、*ssl* パラメーターを指定する代わりに、サーバーの URL を指定す ることもできます。

from pes.api.PESImpl import PESImpl pesImpl = PESImpl("*user*", "*password*", server\_url="*url*")

*server\_url* パラメーターは、リポジトリー・サーバーの完全な URL を指定します。サーバーでカスタムの コンテキスト・パスを使用する場合は、このパラメーターを使用してください。例えば以下のコンストラク ターは、ポート 443 で SSL を使用し、コンテキスト・パスが /ibm/spss である、myserver というサー バーに対応します。

from pes.api.PESImpl import PESImpl pesImpl = PESImpl("*myUser*", "*myPass*", server\_url="*https://myserver:443/ibm/spss*")

注**:** IPv6 アドレスは、[3ffe:2a00:100:7031::1] のように大括弧で囲む必要があります。

pesImpl オブジェクトを使用して、特定のメソッドにアクセスすることができます。

## コンテンツ・リポジトリー **API**

コンテンツ・リポジトリー・スクリプトには、ファイルやフォルダーなどのリポジトリー・リソースを処理 する機能が組み込まれています。以下の機能を備えています。

- フォルダーの作成および削除
- v ファイルのアップロードおよびダウンロード
- フォルダーのエクスポートおよびインポート
- ラベル、セキュリティー、およびメタデータの管理

<span id="page-29-0"></span>このセクションでは、リポジトリーに格納されているリソースの処理で使用する PESImpl の API の概要 について説明します。すべてのメソッドについて、詳細な構文の情報、例、予測されるメッセージを記載し ています。

## メソッド

以下の各セクションでは、IBM SPSS Collaboration and Deployment Services でサポートされるすべてのコ ンテンツ・リポジトリー・メソッドを示します。

注**:**

- v オプション・パラメーターの Label と Version を持つメソッドでは、いずれか一方のパラメーターだ けを使用してください。両方を使用することはできません。対象のファイルまたはフォルダーの Version と Label を指定しなかった場合は、最新のバージョンが使用されます。
- v リポジトリー内のファイルまたはフォルダーのパスが必要なメソッドでは、パスとオブジェクト URI の いずれか一方を使用することができます。オブジェクト URI を調べるには、IBM SPSS Collaboration and Deployment Services Deployment Manager でオブジェクトのプロパティーを表示します。
- v ラテン文字以外の Unicode 文字を含むソース・リポジトリー、ターゲット・リポジトリー、またはファ イル・システムのパスを入力する必要があるメソッドの場合は、文字列を Unicode オブジェクトとして 指定する必要があります。以下に例を示します。

identificationSpecifier = pesImpl.uploadFile (source=u'C:¥Analytics¥La Peña.txt', target=u'/La Peña')

## **advanceSearch** メソッド

入力として渡されたさまざまなパラメーターに基づき、リポジトリー内でファイルやフォルダーを検索しま す。

以下の項目を検索できます。

- v 作成者
- v 説明
- タイトル
- v 作成者
- v 変更者
- v 有効期間の開始日
- v 有効期間の終了日
- MIME タイプ
- ラベル
- v キーワード
- トピック
- 作成開始日
- v 作成終了日
- バージョンの変更開始日
- オブジェクトの変更終了日
- オブジェクトの変更開始日
- バージョンの変更開始日
- v バージョンの変更終了日

**26** IBM SPSS Collaboration and Deployment Services - Essentials for Python: 開発者ガイド

- 親フォルダー URI
- リソース URI

advanceSearch(*criteriaDict*,*submittedHierarchy*)

表 *5. advanceSearch* の入力パラメーター:

| フィールド              | 使用    | タイプ | 説明                                                                                                    | サンプルの値                                                           |
|--------------------|-------|-----|----------------------------------------------------------------------------------------------------|------------------------------------------------------------------|
| criteriaDict       | 必須    | 辞書  | この辞書には、検索基準とな<br>るキーと値のペアが格納され<br>ます。使用可能なキー値は次<br>のとおりです。<br>• author<br>$\cdot$ title<br>• description<br>• createdBy<br>• modifiedBy<br>• expirationStartDate<br>• expirationEndDate<br>• mimeType<br>· label<br>• keyword<br>• topic<br>•createdStartDate<br>•createdEndDate<br>*objectModifiedStartDate<br>*objectModifiedEndDate<br>•versionModifiedStartDate<br>•versionModifiedEndDate<br>*parentURI | "author":"admin",<br>"title":"search",<br>"label": "label $1$ "} |
|                    |       |     | •uri                                                                                                    |                                                                  |
| submittedHierarchy | オプション | ブール | 「Submitted Jobs」フォルダー<br>を検索するかどうかを指定し<br>ます                                                                                                    | True または False                                                   |

現時点では、expirationStartDate と expirationEndDate を他の検索フィールド (title や author など) と 併用することはできません。

表 *6. advanceSearch* の戻り値:

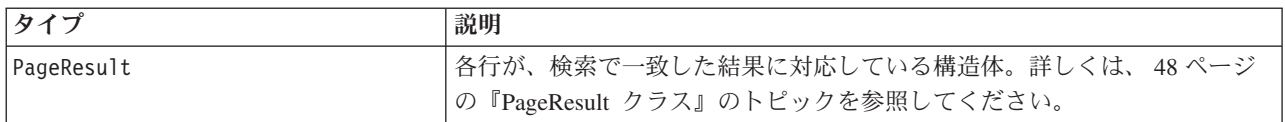

表 *7. advanceSearch* の例外:

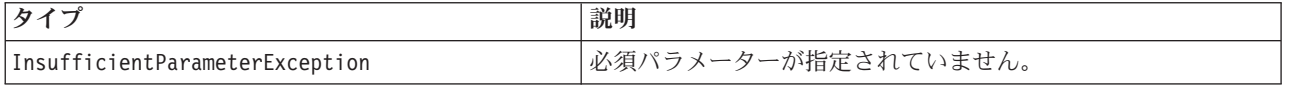

#### 例**:** ラベルおよびキーワードによる検索

以下の例では、*Production* というラベルが付いていて、keyword の値が *Quarterly* となっているすべてのフ ァイル・バージョンを返します。

```
from pes.api.PESImpl import PESImpl
pesImpl = PESImpl("admin", "spss", "localhost", "8080")
critDict = {'label':'Production','keyword':'Quarterly'}
sResults = pesImpl.advanceSearch(critDict)
sRows = sResults.getRows()
for sRow in sRows:
print "Author: ", sRow.getAuthor()
print "Title: ", sRow.getTitle()
     for child in sRow.getChildRow():
          print "Version: ", child.getVersionMarker()
print "Label: ", child.getVersionLabel()
print "Keywords:", child.getKeyword()
         print "URI:", child.getUri()
```
### 例**: URI** による検索

以下の例では、指定された URI を持つファイルのすべてのバージョンを返します。

```
from pes.api.PESImpl import PESImpl
pesImpl = PESImpl("admin", "spss", "localhost", "8080")
critDict = {'uri': 'spsscr:///?id=a010a37ba5992bb00000127b0f952f945be'}
sResults = pesImpl.advanceSearch(critDict)
sRows = sResults.getRows()
for sRow in sRows:
     print "Author: ", sRow.getAuthor()
print "Title: ", sRow.getTitle()
    for child in sRow.getChildRow():
         print "Version: ", child.getVersionMarker()
print "Label: ", child.getVersionLabel()
print "Keywords:", child.getKeyword()
        print "URI:", child.getUri()
```
## **applySecurity** メソッド

リポジトリー内のファイルまたはフォルダーに対するセキュリティー・アクセス・コントロール・リスト (ACL) を設定します。

applySecurity(*source*,*principal*,*permission*,*provider*,*cascade*)

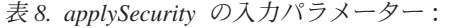

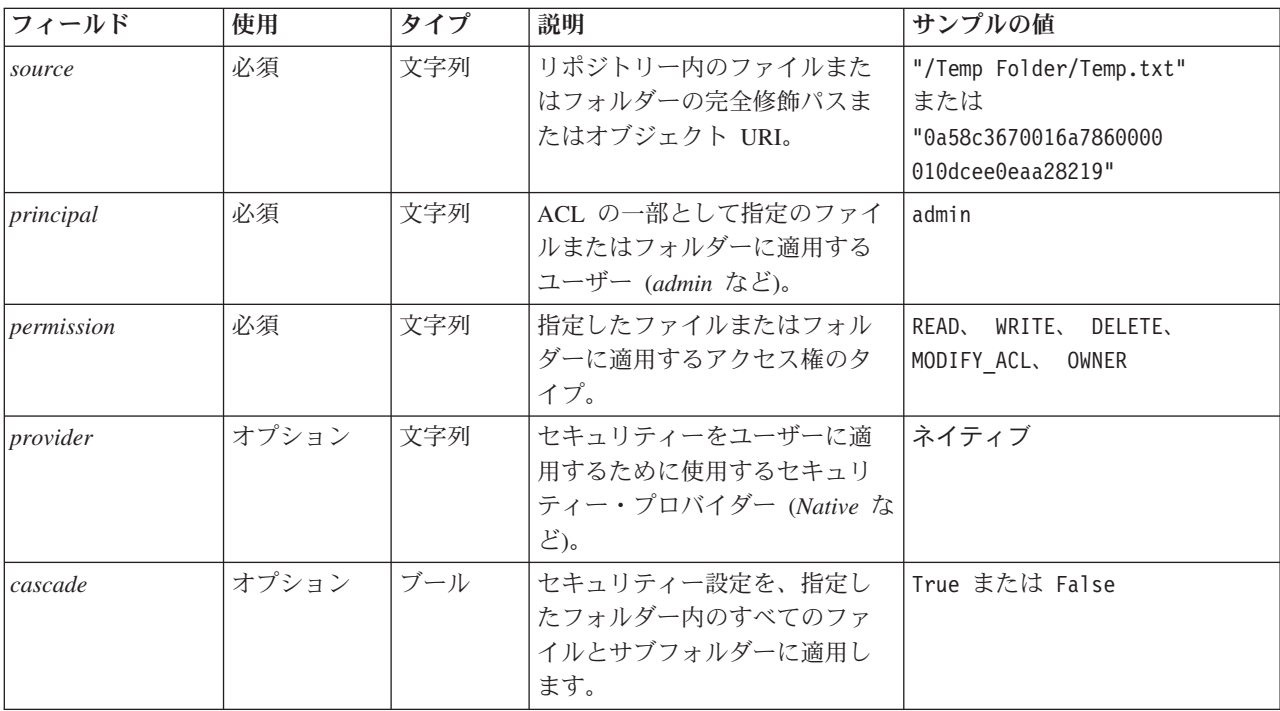

表 *9. applySecurity* の戻り値:

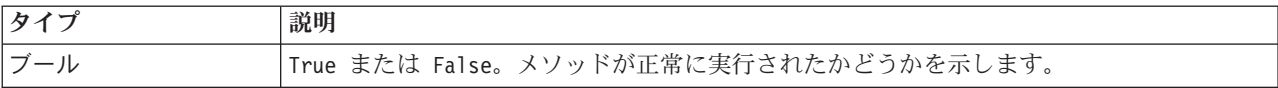

表 *10. applySecurity* の例外:

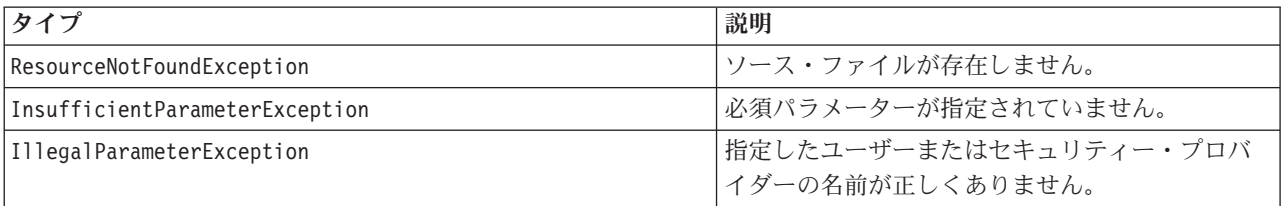

例

以下の例では、指定のファイルに対する *READ* 権限をユーザーに割り当てます。

from pes.api.PESImpl import PESImpl<br>pesImpl = PESImpl("admin", "spss", "localhost", "8080")<br>bSuccess = pesImpl.applySecurity(source="/Projects",principal="icrod",permission="READ", provider="Native")

## **cascadeSecurity** メソッド

フォルダーのセキュリティー設定を、そのフォルダー内のすべてのファイルとサブフォルダーに適用しま す。

cascadeSecurity(*source*)

表 *11. cascadeSecurity* の入力パラメーター:

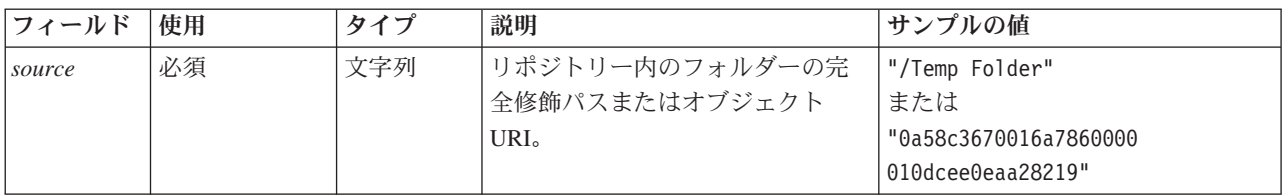

表 *12. cascadeSecurity* の戻り値:

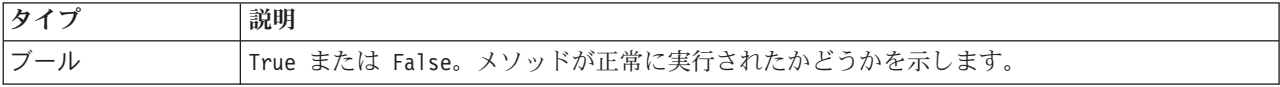

表 *13. cascadeSecurity* の例外:

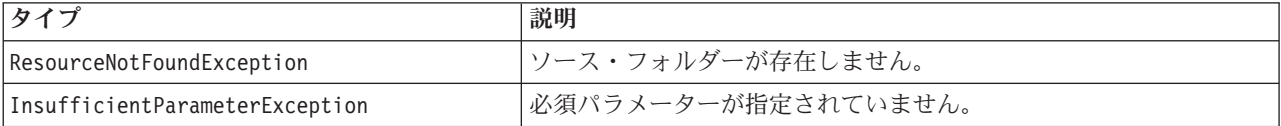

#### 例

以下の例では、*Projects* フォルダーのセキュリティーをそのフォルダーの内容に連鎖的に適用します。

from pes.api.PESImpl import PESImpl pesImpl = PESImpl("admin", "spss", "localhost", "8080") bSuccess = pesImpl.cascadeSecurity(source="/Projects")

#### **copyResource** メソッド

ファイルまたはフォルダーをリポジトリー内の別のフォルダーにコピーします。指定したソース・ファイル またはフォルダーをコピーするときに、名前を変更できます。

名前の変更について詳しくは、 40 ページの『[moveResource](#page-43-0) メソッド』を参照してください。

copyResource(*source*,*target*)

| フィール   |    | タイプ | 説明                                       | サンプルの値                |
|--------|----|-----|------------------------------------------|-----------------------|
| R      | 使用 |     |                                          |                       |
| source | 必須 | 文字列 | リポジトリー内のファイルまたはフ "/Temp Folder/Temp.txt" |                       |
|        |    |     | ォルダーの完全修飾パスまたはオブ                         | または                   |
|        |    |     | ジェクト URL                                 | "0a58c3670016a7860000 |
|        |    |     |                                          | 010dcee0eaa28219"     |
| target | 必須 | 文字列 | ファイルのコピー先フォルダーの完一                        | "/New Folder"         |
|        |    |     | 全修飾パスまたはオブジェクト                           | または                   |
|        |    |     | URI。新しいファイル名を指定し                         | "/New Folder/abc.dat" |
|        |    |     | て、指定したファイルまたはフォル                         |                       |
|        |    |     | ダーをコピーするときに名前を変更                         |                       |
|        |    |     | することもできます。                               |                       |

表 *14. copyResource* の入力パラメーター:

表 *15. copyResource* の戻り値:

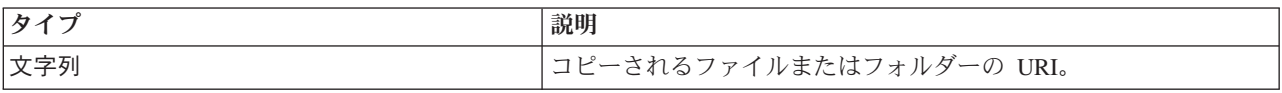

表 *16. copyResource* の例外:

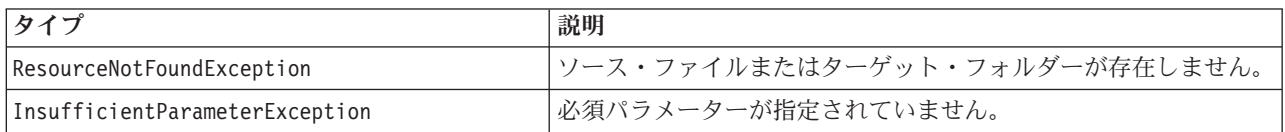

#### 例

以下の例では、*Drafts* フォルダーを *Projects* というフォルダーにコピーします。

from pes.api.PESImpl import PESImpl<br>pesImpl = PESImpl("admin", "spss", "localhost", "8080")<br>uri = pesImpl.copyResource(source="/Demo/Drafts/MyReport.rptdesign",target="/Projects") print uri

#### **createFolder** メソッド

リポジトリー内の指定した場所に新しいフォルダーを作成します。

createFolder(*source*)

表 *17. createFolder* の入力パラメーター:

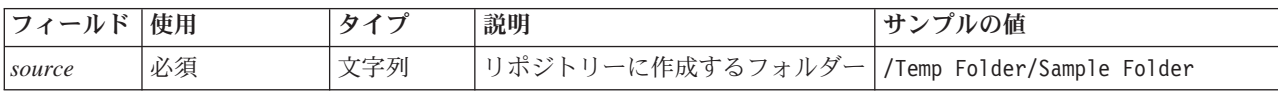

表 *18. createFolder* の戻り値:

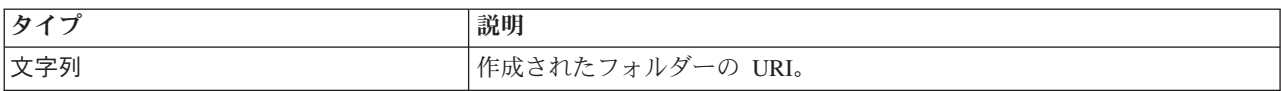

表 *19. createFolder* の例外:

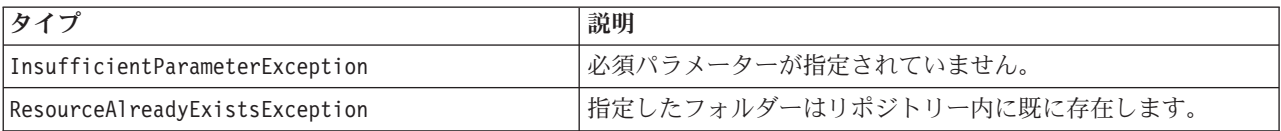

例

以下の例では、*Demo* フォルダーの子として *Drafts* というフォルダーを作成します。フォルダーの作成で 問題が発生した場合は、例外メッセージがコンソールに送信されます。

from pes.api.PESImpl import PESImpl pesImpl = PESImpl("admin", "spss", "localhost", "8080") try:

uri = pesImpl.createFolder(source="/Demo/Drafts")

print "URI for the folder is:", uri except:

print "Unhandled exception in createFolder."

## **deleteFile** メソッド

ファイルをリポジトリーから削除します。ファイルのすべてのバージョンを削除します。

deleteFile(*source*,*submittedHierarchy*)

表 *20. deleteFile* の入力パラメーター:

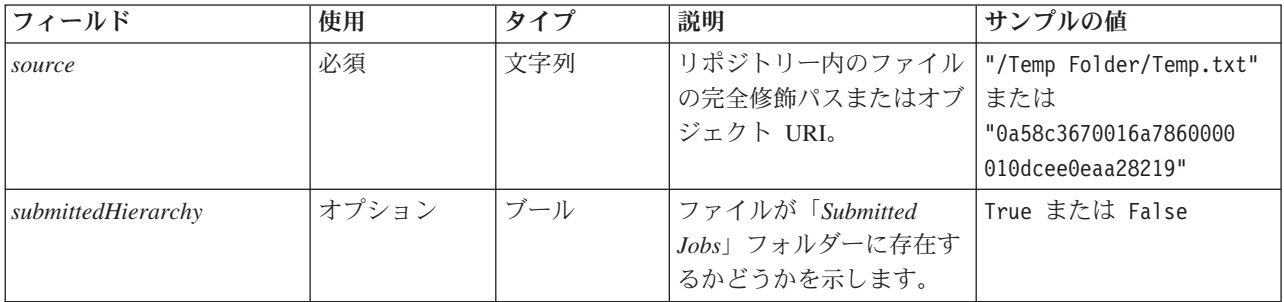

表 *21. deleteFile* の戻り値:

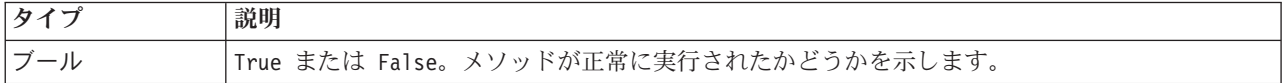

#### 表 *22. deleteFile* の例外:

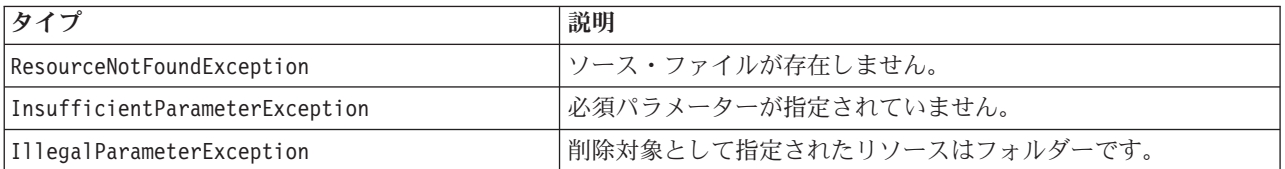

例

以下の例では、*MyReport.rptdesign* ファイルをリポジトリーから削除します。

from pes.util.PESExceptions import \* from pes.api.PESImpl import PESImpl pesImpl = PESImpl("admin", "spss", "localhost", "8080") try: bSuccess = pesImpl.deleteFile(source="/Demo/Drafts/MyReport.rptdesign") except ResourceNotFoundException: print "Specified file does not exist." except InsufficientParameterException: print "No file specified." except IllegalParameterException: print "Item to be deleted is not a file."

## **deleteFileVersion** メソッド

リポジトリーから、ファイルの特定のバージョンを削除します。

deleteFileVersion(*source*,*version*,*label*,*submittedHierarchy*)

表 *23. deleteFileVersion* の入力パラメーター:

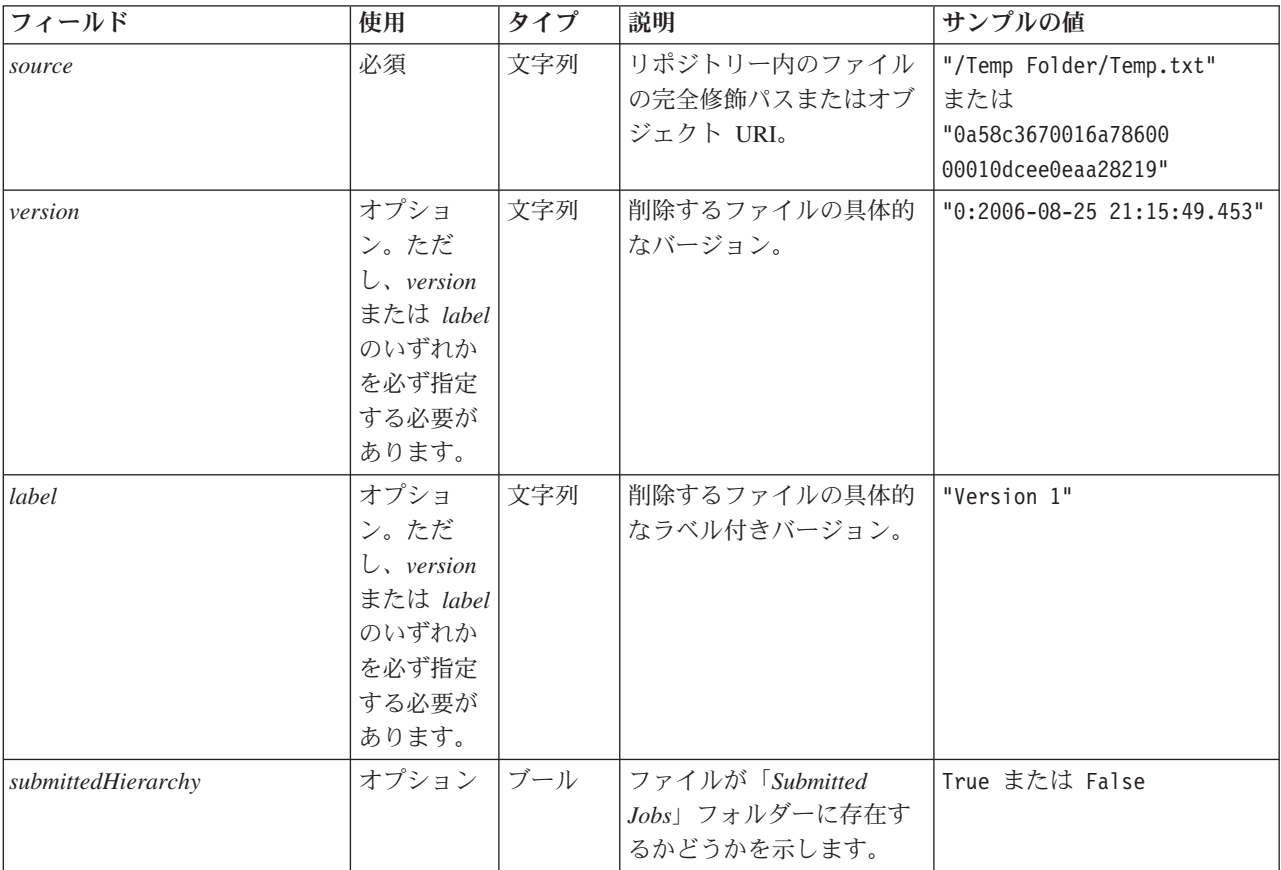

#### 表 *24. deleteFileVersion* の戻り値:

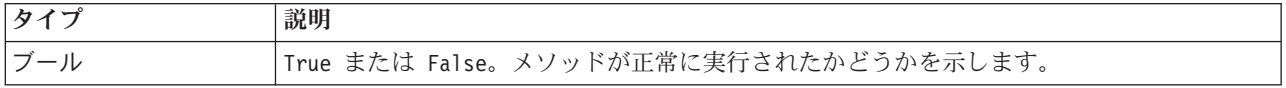

#### 表 *25. deleteFileVersion* の例外:

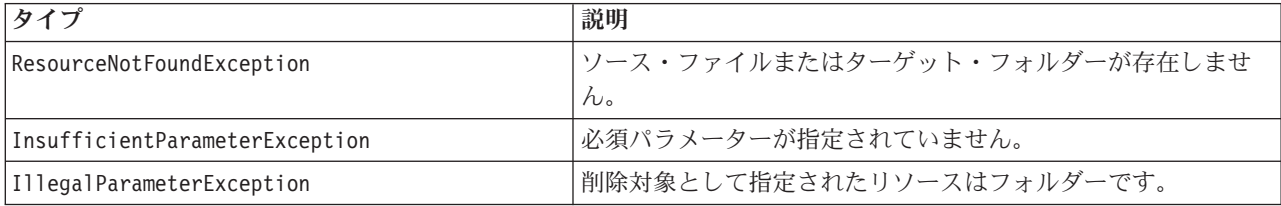

#### 以下の例では、*Test* というラベルが付いた *MyReport.rptdesign* ファイルのバージョンをリポジトリーから 削除します。

from pes.api.PESImpl import PESImpl<br>pesImpl = PESImpl("admin", "spss", "localhost", "8080")<br>bSuccess = pesImpl.deleteFileVersion(source="/Demo/Drafts/MyReport.rptdesign",label="Test")

## **deleteFolder** メソッド

フォルダーとその内容をリポジトリーから削除します。

deleteFolder(*source*,*submittedHierarchy*)

表 *26. deleteFolder* の入力パラメーター:

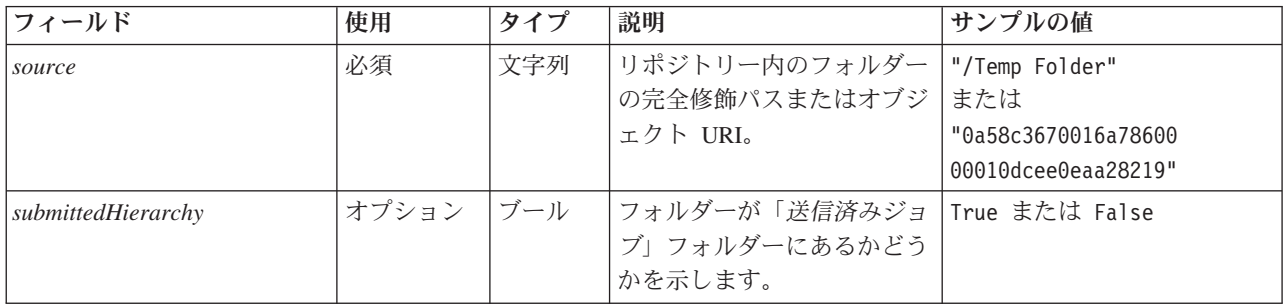

#### 表 *27. deleteFolder* の戻り値:

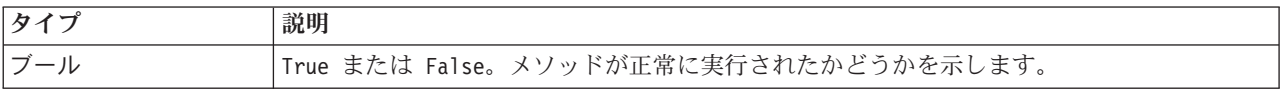

#### 表 *28. deleteFolder* の例外:

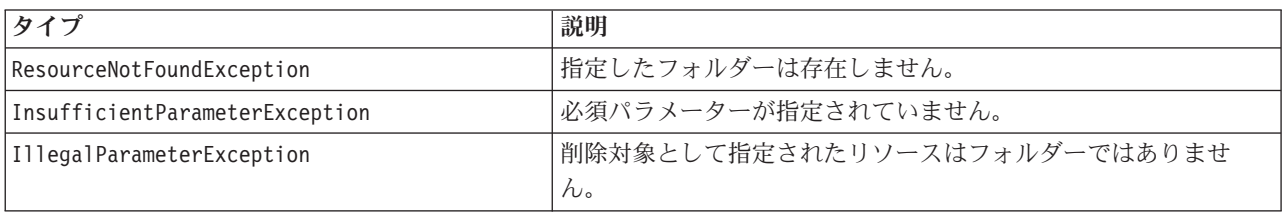

## 例

以下の例では、*Drafts* という名前のフォルダーをリポジトリーから削除します。フォルダーの削除で問題 が発生した場合は、例外メッセージがコンソールに送信されます。

from pes.util.PESExceptions import \* from pes.api.PESImpl import PESImpl pesImpl = PESImpl("admin", "spss", "localhost", "8080") try: bSuccess = pesImpl.deleteFolder(source="/Demo/Drafts") except ResourceNotFoundException: print "Specified folder does not exist." except InsufficientParameterException: print "No folder specified." except IllegalParameterException: print "Item to be deleted is not a folder."

## **downloadFile** メソッド

リポジトリー内の特定のバージョンのファイルをローカル・ファイル・システムにダウンロードします。

downloadFile(*source*,*target*,*version*,*label*)

例

表 *29. downloadFile* の入力パラメーター:

| フィールド   | 使用                                                 | タイプ | 説明                                                   | サンプルの値                                                                       |
|---------|----------------------------------------------------|-----|------------------------------------------------------|------------------------------------------------------------------------------|
| source  | 必須                                                 | 文字列 | ダウンロードするファイルの完全修<br>飾リポジトリー・パスまたはオブジ<br>ェクト URL      | "/Temp Folder/Temp.txt"<br>または<br>"0a58c3670016a7860000<br>010dcee0eaa28219" |
| target  | 必須                                                 | 文字列 | ファイルのダウンロード先フォルダ<br>ーの(ローカル・ファイル・システ<br>ム上の) 完全修飾パス。 | "C:\Temp"                                                                    |
| version | オプション。バ 文字列<br>ージョンまたは<br>ラベルのいずれ<br>かを指定できま<br>す。 |     | ダウンロードするファイルの具体的<br>なバージョン。                          | $"0:2006-08-25 21:15:49.453"$                                                |
| label   | オプション。バ 文字列<br>ージョンまたは<br>ラベルのいずれ<br>かを指定できま<br>す。 |     | ダウンロードするファイルの具体的<br>なラベル付きバージョン。                     | "Version 2"                                                                  |

#### 表 *30. downloadFile* の戻り値:

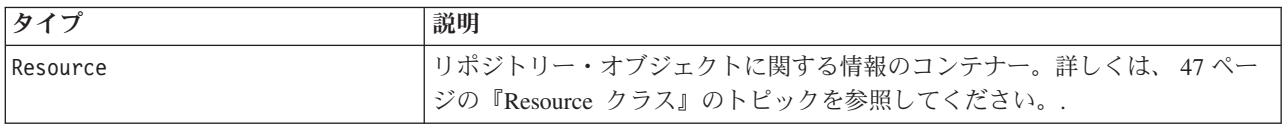

#### 表 *31. downloadFile* の例外:

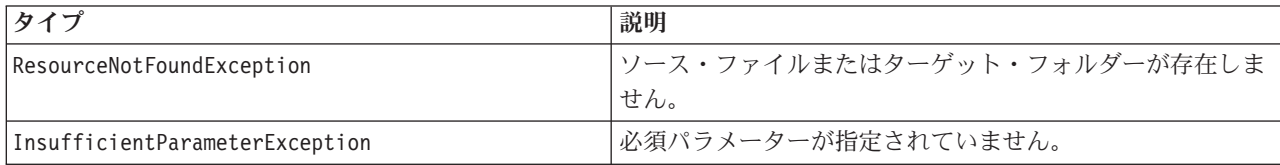

#### 例

以下の例では、*MyReport.rptdesign* ファイルの *Production* というラベルが付いたバージョンを、ローカ ル・ファイル・システムの *Shared* ディレクトリーにダウンロードします。

from pes.api.PESImpl import PESImpl pesImpl = PESImpl("admin", "spss", "localhost", "8080")

resource = pesImpl.downloadFile(source="/Demo/Drafts/MyReport.rptdesign", target="c:/Demo/Shared",label="Production")

## **exportResource** メソッド

指定されたリポジトリー・フォルダーを、ローカル・ファイル・システム上の指定された \*.pes エクスポ ート・ファイルにエクスポートします。

exportResource(*source*,*target*)

表 *32. exportResource* の入力パラメーター:

| <b> フィールド</b> | 使用 | タイプ | 説明                                                     | サンプルの値                |
|---------------|----|-----|--------------------------------------------------------|-----------------------|
| source        | 必須 | 文字列 | エクスポートするフォルダーの完全  /Temp Folder<br>修飾リポジトリー・パスまたはオブ または |                       |
|               |    |     | ジェクト URL                                               | 0a58c3670016a78       |
|               |    |     |                                                        | 60000010dcee0eaa28219 |
| target        | 必須 | 文字列 | フォルダーのエクスポート先となる   C:¥Temp¥backup.pes                  |                       |
|               |    |     | (ローカル・ファイル・システム上                                       |                       |
|               |    |     | の)完全修飾パスとファイル名。                                        |                       |

表 *33. exportResource* の戻り値:

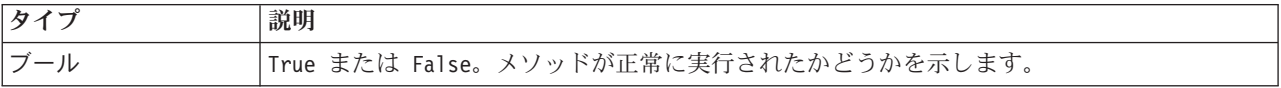

表 *34. exportResource* の例外:

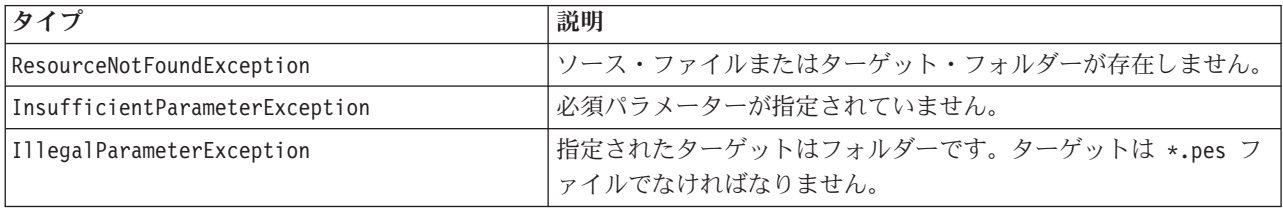

### 例

以下の例では、*Drafts* フォルダーの内容を、ローカル・ファイル・システムの *backups* フォルダーのエク スポート・ファイルにエクスポートします。

from pes.api.PESImpl import PESImpl pesImpl = PESImpl("admin", "spss", "localhost", "8080") bSuccess = pesImpl.exportResource(source="/Projects",target="C:¥Demo¥drafts.pes")

## **getAccessControlList** メソッド

リポジトリー内の指定されたファイルまたはフォルダーのセキュリティー・アクセス・コントロール・リス ト (ACL) を取得します。

getAccessControlList(*source*,*submittedHierarchy*)

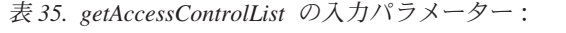

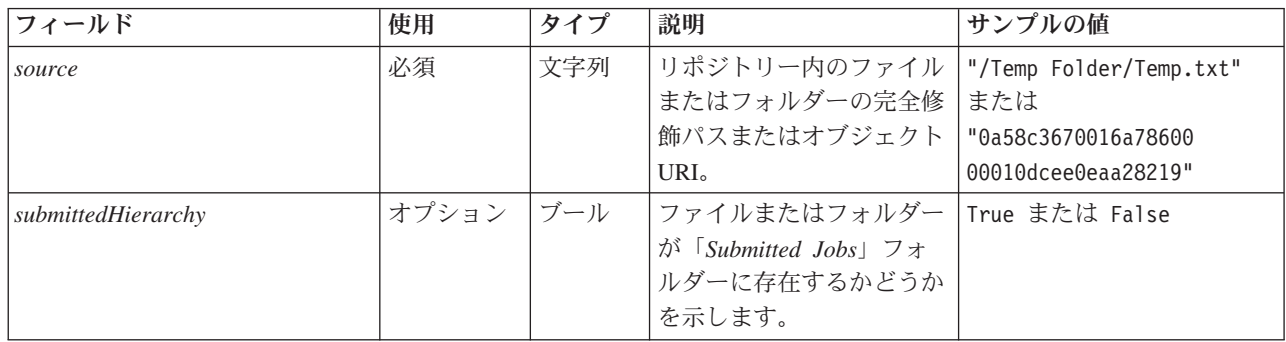

表 *36. getAccessControlList* の戻り値:

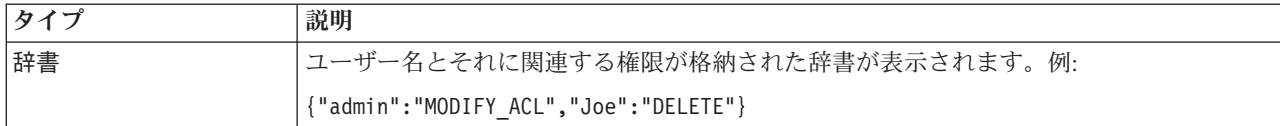

表 *37. getAccessControlList* の例外:

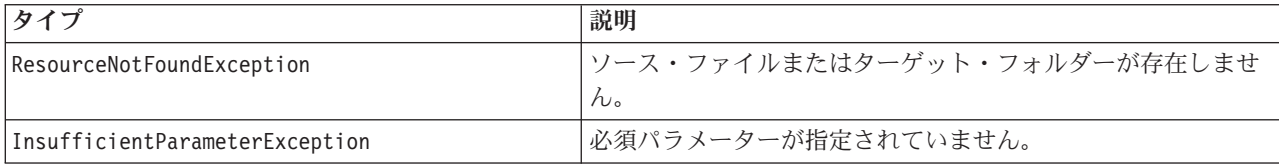

#### 例

以下の例では、*MyReport.rptdesign* ファイルの ACL を出力します。

from pes.api.PESImpl import PESImpl<br>pesImpl = PESImpl("admin", "spss", "localhost", "8080")<br>aclDic = pesImpl.getAccessControlList(source = "/Projects/MyReport.rptdesign") print aclDic

## **getAllVersions** メソッド

リポジトリー内のファイルのすべてのバージョンのリストを取得します。

getAllVersions(*source*,*submittedHierarchy*)

表 *38. getAllVersions* の入力パラメーター:

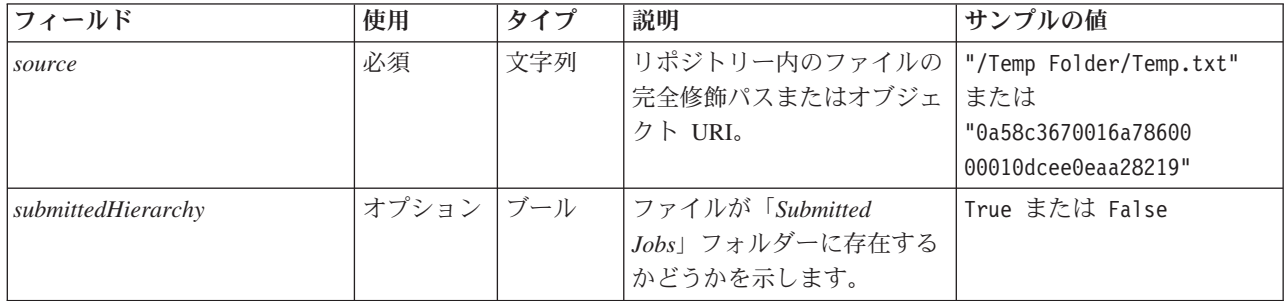

表 *39. getAllVersions* の戻り値:

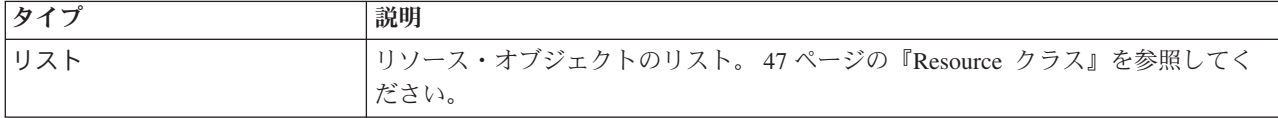

#### 表 *40. getAllVersions* の例外:

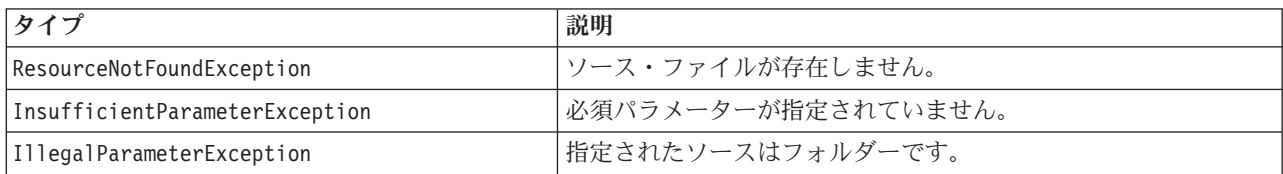

この例では、*MyReport.rptdesign* ファイルのすべてのバージョンに関する情報を取得し、それぞれの作成 者、バージョン・マーカー、バージョン・ラベルを出力します。

from pes.api.PESImpl import PESImpl<br>pesImpl = PESImpl("admin", "spss", "localhost", "8080")<br>resourceList = pesImpl.getAllVersions(source="/Demo/Drafts/MyReport.rptdesign") for resource in resourceList: print resource.getAuthor() print resource.getVersionMarker()

print resource.getVersionLabel()

## **getChildren** メソッド

指定されたリポジトリー・フォルダー内のすべてのファイルとフォルダーのリストを取得します。

getChildren(*source*,*submittedHierarchy*)

表 *41. getChildren* の入力パラメーター:

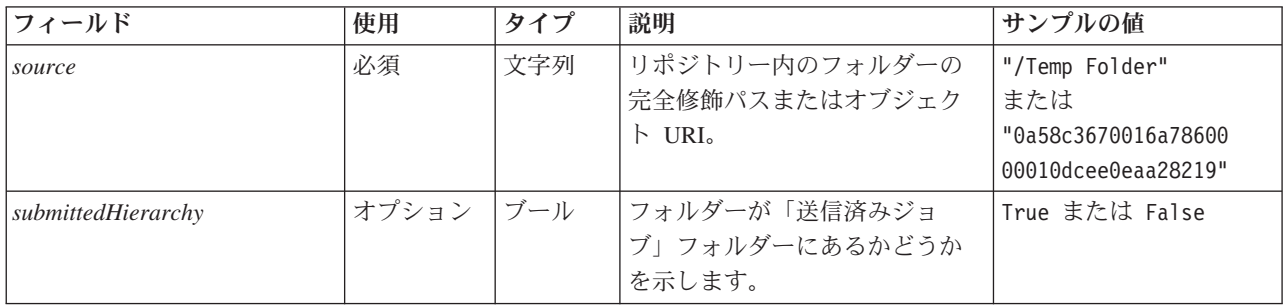

#### 表 *42. getChildren* の戻り値:

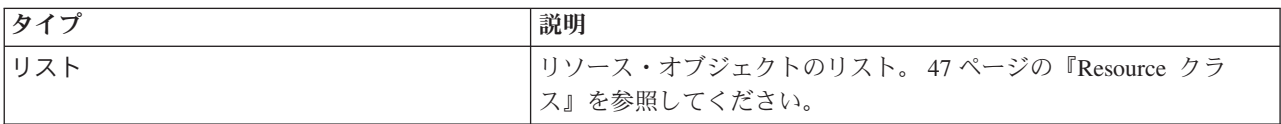

表 *43. getChildren* の例外:

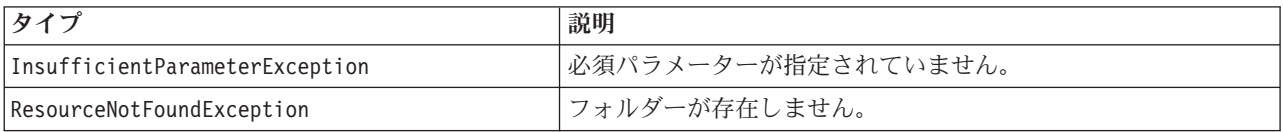

## 例

以下の例では、*/Demo/Drafts* フォルダーの内容を取得し、それぞれのタイトル、作成者、リソース ID を 出力します。

from pes.api.PESImpl import PESImpl pesImpl = PESImpl("admin", "spss", "localhost", "8080") resourceList = pesImpl.getChildren(source="/Demo/Drafts") for resource in resourceList: print "Resource title:", resource.getTitle() print "Resource author:", resource.getAuthor() print "Resource ID:", resource.getResourceID()

#### **getCustomPropertyValue** メソッド

指定されたカスタム・プロパティーで使用できる有効な値を取得します。

getCustomPropertyValue(*propertyName*)

例

表 *44. getCustomPropertyValue* の入力パラメーター:

| ルト                  | 使用 | $\mathbf{r}$ | 説明                    | ルの値        |
|---------------------|----|--------------|-----------------------|------------|
| <i>propertyName</i> | 必須 | 立字列          | · 一の名前。<br>$T$ .<br>_ | "FreeForm" |

表 *45. getCustomPropertyValue* の戻り値:

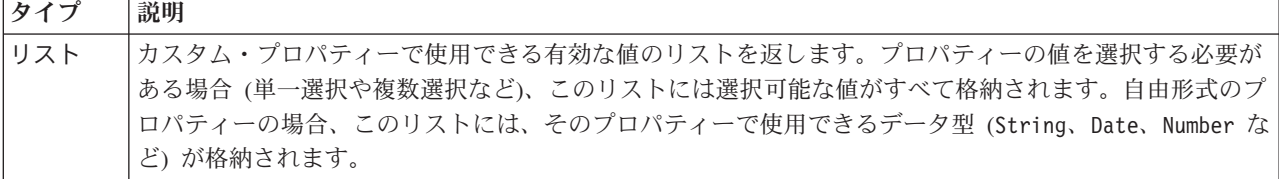

表 *46. getCustomPropertyValue* の例外:

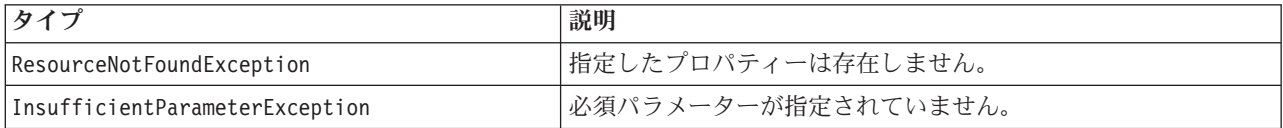

## 例

以下の例では、カスタム・プロパティー *Language* の値にアクセスします。

from pes.api.PESImpl import PESImpl pesImpl = PESImpl("admin", "spss", "localhost", "8080") langList = pesImpl.getCustomPropertyValue(propertyName = "Language") print langList

## **getMetadata** メソッド

カスタム・プロパティーやトピックの情報など、リポジトリー内のファイルやフォルダーのメタデータ属性 を取得します。

getMetadata(*source*,*version*,*label*,*submittedHierarchy*)

表 *47. getMetadata* の入力パラメーター:

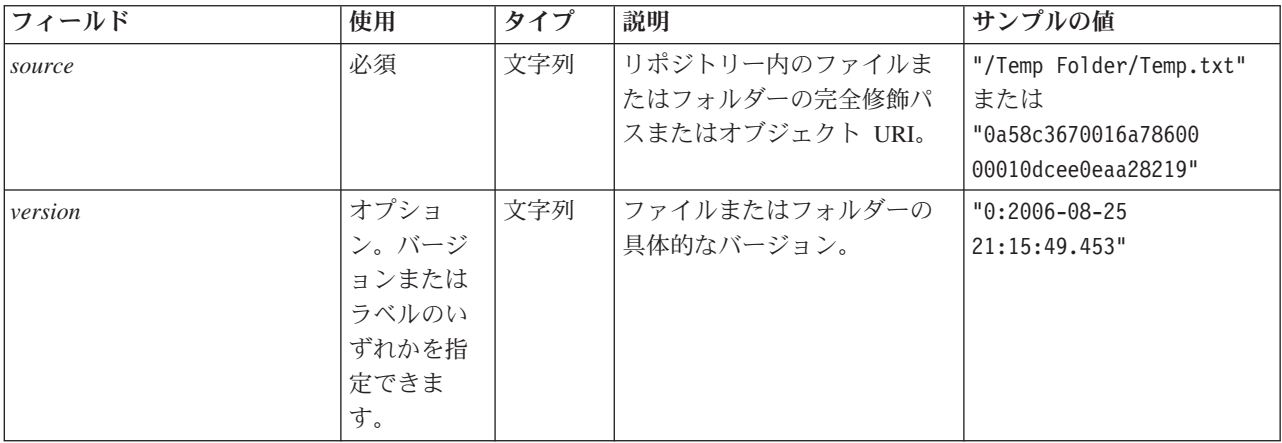

表 *47. getMetadata* の入力パラメーター *(*続き*)*:

| フィールド              | 使用                                                     | タイプ | 説明                                                | サンプルの値         |
|--------------------|--------------------------------------------------------|-----|---------------------------------------------------|----------------|
| label              | オプショ<br>ン。バージ<br>ョンまたは<br>ラベルのい<br>ずれかを指<br>定できま<br>す。 | 文字列 | ファイルまたはフォルダーの<br>具体的なラベル付きバージョ<br>ン。              | "Version 1"    |
| submittedHierarchy | オプション                                                  | ブール | ファイルが「Submitted Jobs」<br>フォルダーに存在するかどう<br>かを示します。 | True または False |

表 *48. getMetadata* の戻り値:

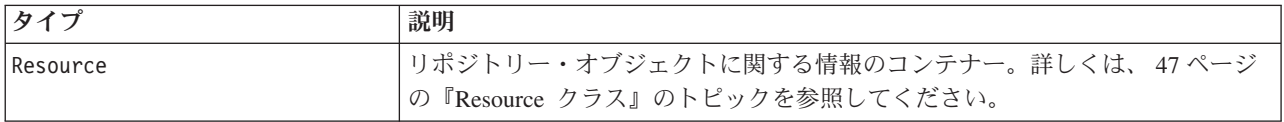

#### 表 *49. getMetadata* の例外:

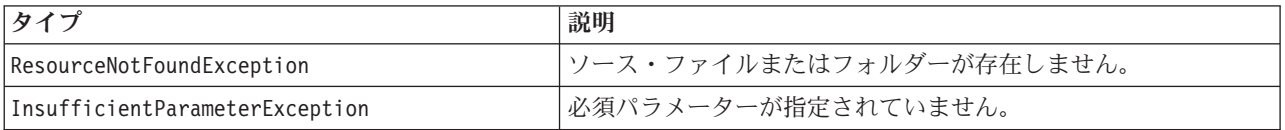

## 例

以下の例では、*/Demo/Drafts* フォルダーのリソース ID にアクセスします。

from pes.api.PESImpl import PESImpl<br>pesImpl = PESImpl("admin", "spss", "localhost", "8080")<br>resource = pesImpl.getMetadata(source="/Demo/Drafts")<br>resourceid = resource.getResourceID()

## **importResource** メソッド

ローカル・ファイル・システム上の既存の \*.pes エクスポート・ファイルをリポジトリーにインポートし ます。

importResource(*source*,*target*)

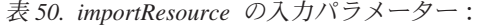

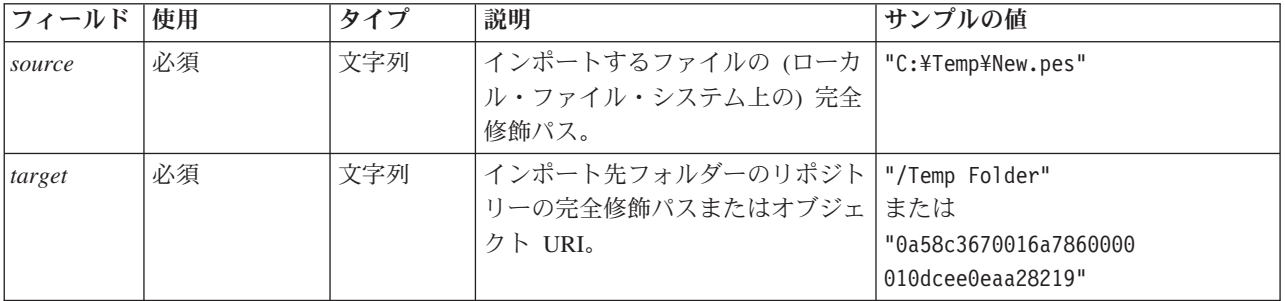

<span id="page-43-0"></span>表 *51. importResource* の戻り値:

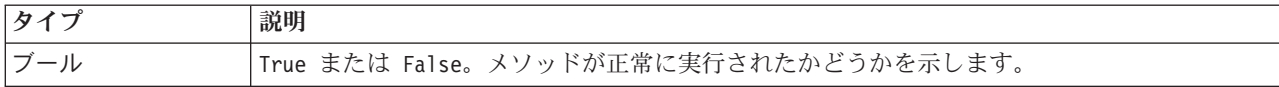

表 *52. importResource* の例外:

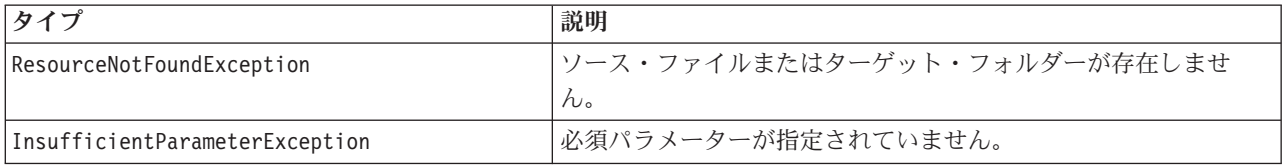

例

以下の例では、drafts.pes エクスポート・ファイルの内容を IBM SPSS Collaboration and Deployment Services Repository の /Demo/Drafts フォルダーにインポートします。

from pes.api.PESImpl import PESImpl pesImpl = PESImpl("admin", "spss", "localhost", "8080") bSuccess = pesImpl.importResource(source="C:¥Demo¥drafts.pes",target="/Demo/Drafts")

#### **moveResource** メソッド

ファイルまたはフォルダーをリポジトリー内の別のフォルダーに移動します。指定したソース・ファイル は、移動する際にファイル名を変更することができます。ターゲットの種類とターゲットの有無に応じて、 最終的な名前が決まります。

ファイル移動時の名前変更機能の動作について、以下の表で説明します。

表 *53.* ファイル名変更:

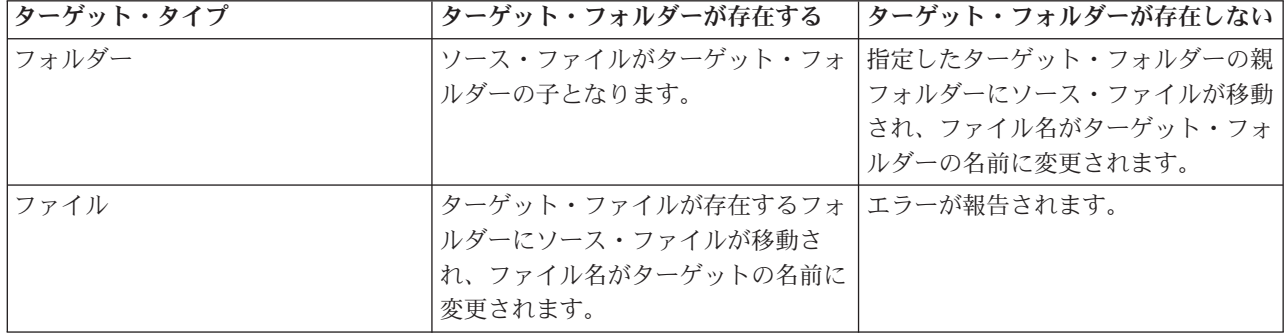

例えば、ソースがファイル */Temp Folder/Temp.txt* で、指定されたターゲットがフォルダー */Demo Folder* の場合、以下のようになります。

- v フォルダー *Demo Folder* が存在する場合は、*Temp.txt* が *Demo Folder* に移動されます。
- v フォルダー *Demo Folder* が存在しない場合は、*Temp.txt* が「/」に移動され、名前が *Demo Folder* に変 更されます。

一方、ソースが */Temp Folder/Temp.txt* で、指定されたターゲットがファイル */Demo Folder/Abc.dat* の場 合、以下のようになります。

- v フォルダー *Demo Folder* が存在する場合は、*Temp.txt* が *Demo Folder* に移動され、名前が *Abc.dat* に 変更されます。
- v フォルダー *Demo Folder* が存在しない場合は、エラーが表示されます。

moveResource(*source*,*target*)

表 *54. moveResource* の入力パラメーター:

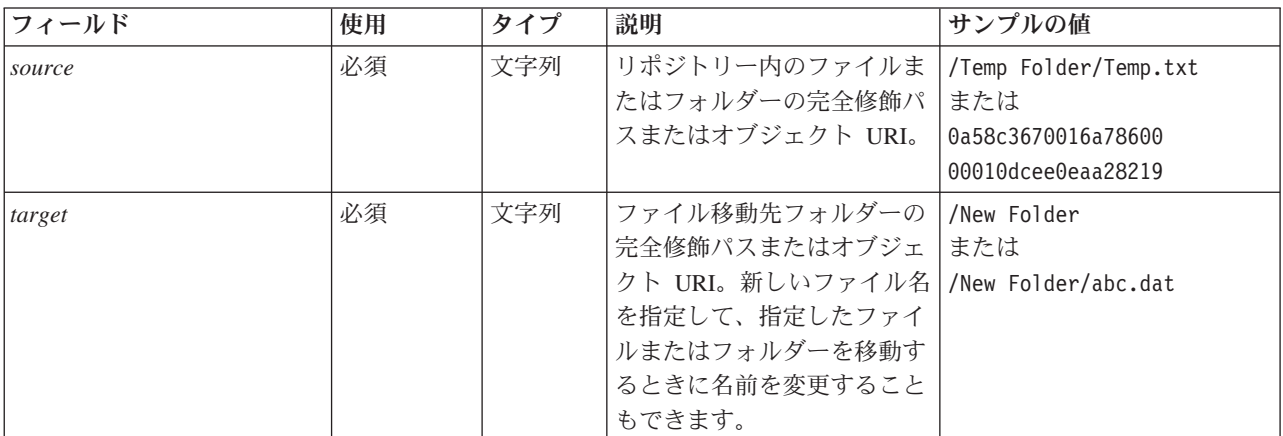

#### 表 *55. moveResource* の戻り値:

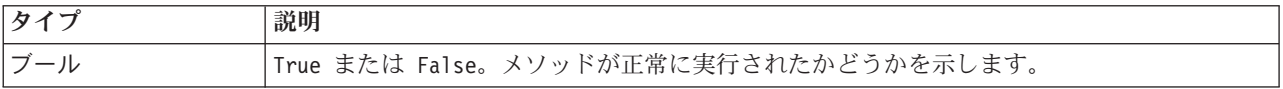

表 *56. moveResource* の例外:

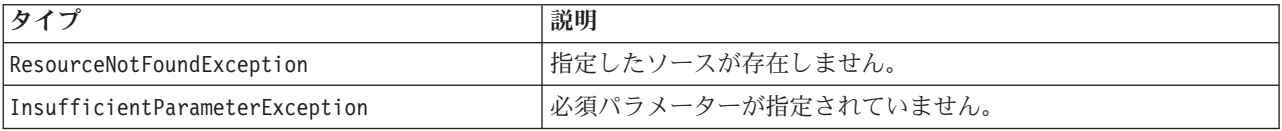

## 例

以下の例では、MyReport.rptdesign ファイルを /Demo/Drafts フォルダーから /Approved フォルダーに移 動します。

from pes.api.PESImpl import PESImpl pesImpl = PESImpl("admin", "spss", "localhost", "8080") bSuccess = pesImpl.moveResource(source="/Demo/Drafts/MyReport.rptdesign",target="/Approved") print bSuccess

## **removeLabel** メソッド

リポジトリー内のファイルからラベルを削除します。

removeLabel(*source*,*label*)

表 *57. removeLabel* の入力パラメーター:

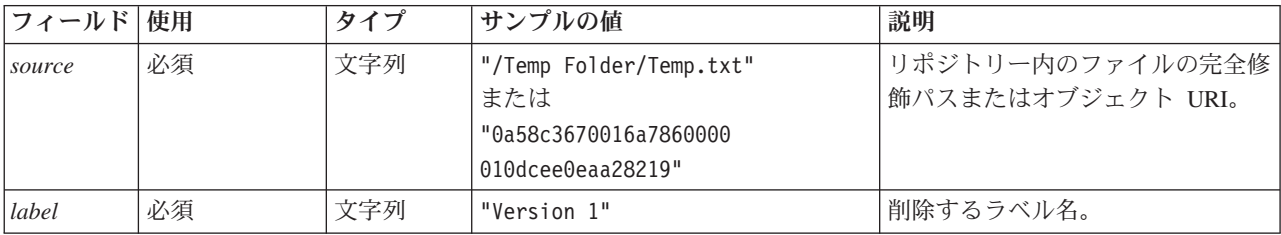

表 *58. removeLabel* の戻り値:

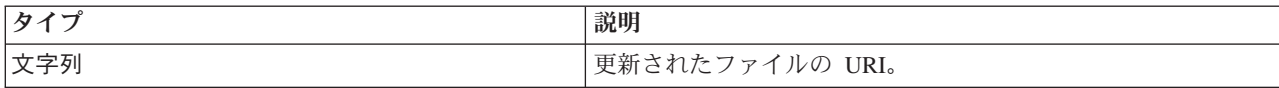

表 *59. removeLabel* の例外:

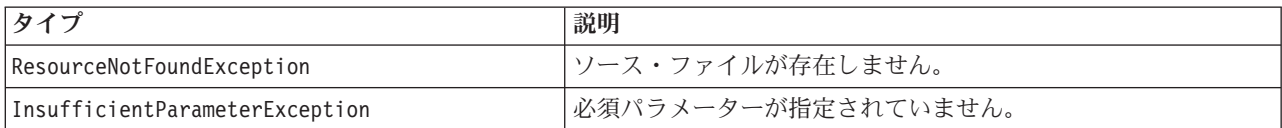

#### 例

以下の例では、*MyReport.rptdesign* ファイルからラベル *Draft* を削除します。

from pes.api.PESImpl import PESImpl<br>pesImpl = PESImpl("admin", "spss", "localhost", "8080")<br>uri = pesImpl.removeLabel(source="/Demo/Drafts/MyReport.rptdesign", label="Draft")

#### **removeSecurity** メソッド

removeSecurity(*source*,*principal*,*provider*,*cascade*)

リポジトリー内の指定されたファイルまたはフォルダーからセキュリティー・アクセス・コントロール・リ スト (ACL) を削除します。

表 *60. removeSecurity* の入力パラメーター:

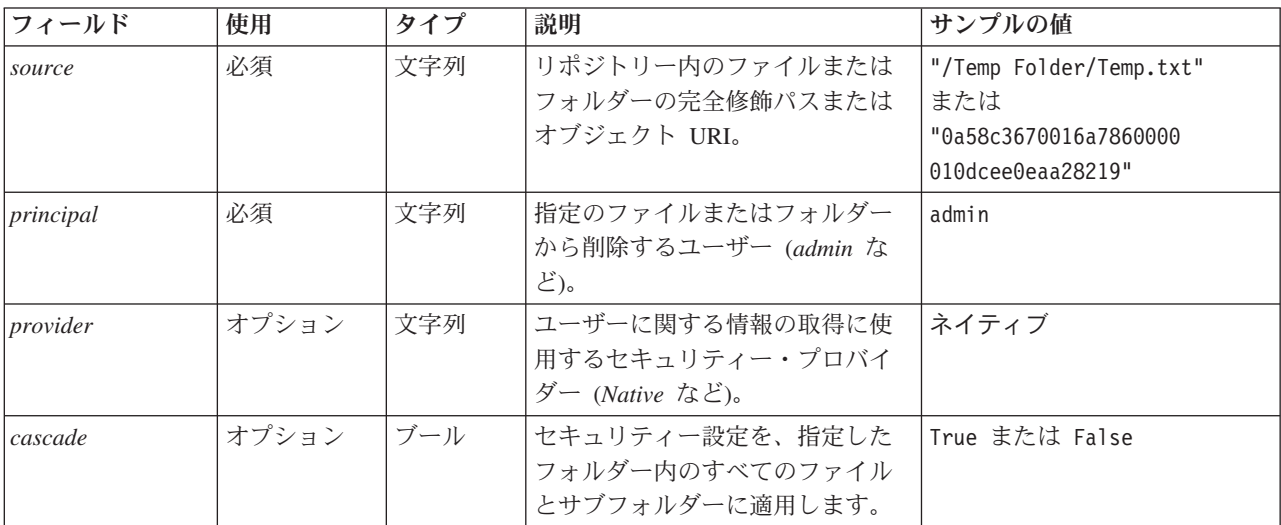

表 *61. removeSecurity* の戻り値:

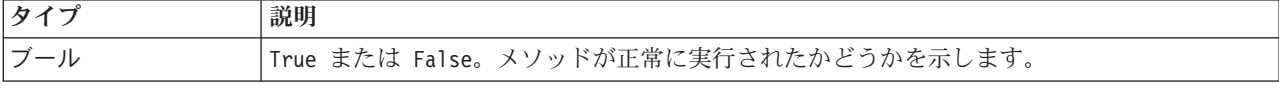

#### 表 *62. removeSecurity* の例外:

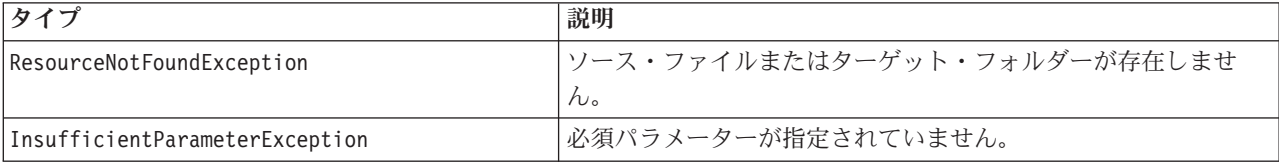

表 *62. removeSecurity* の例外 *(*続き*)*:

| <b> 々イプ</b>               | 説明                            |
|---------------------------|-------------------------------|
| IllegalParameterException | 指定したユーザーまたはセキュリティー・プロバイダーの名前が |
|                           | 正しくありません。                     |

## 例

以下の例では、*MyReport.rptdesign* ファイルからプリンシパルの ACL を削除します。

from pes.api.PESImpl import PESImpl<br>pesImpl = PESImpl("admin", "spss", "localhost", "8080")<br>bSuccess = pesImpl.removeSecurity(source="/Projects/MyReport.rptdesign",principal="icrod")

#### **search** メソッド

リポジトリー内のファイルを検索し、検索基準に一致するメタデータ・コンテンツを持つファイル・バージ ョンのリストを返します。

search(*criteria*)

表 *63. search* の入力パラメーター:

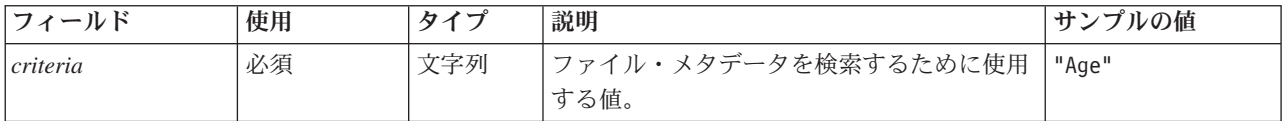

表 *64. search* の戻り値:

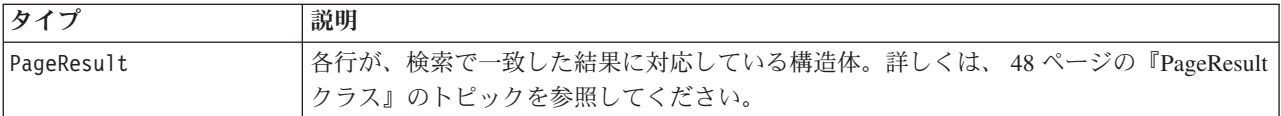

表 *65. search* の例外:

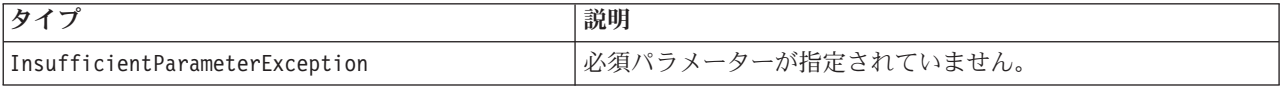

#### 例

以下の例では、いずれかのメタデータ・フィールドに *Quarterly* というテキストが含まれているファイル・ バージョンを検索します。

from pes.api.PESImpl import PESImpl pesImpl = PESImpl("admin", "spss", "localhost", "8080") sResults = pesImpl.search(criteria="Quarterly") sRows = sResults.getRows() for sRow in sRows: print "Author: ", sRow.getAuthor() print "Title: ", sRow.getTitle() for child in sRow.getChildRow(): print "Version: ", child.getVersionMarker() print "Label: ", child.getVersionLabel() print "Keywords:", child.getKeyword() print "URI:", child.getUri()

#### **setLabel** メソッド

リポジトリー内の任意のバージョンのファイルにラベルを適用します。既にファイルにラベルが付いている 場合は、元のラベルを新しいラベルで置き換えます。

setLabel(*source*,*version*, *label*)

表 *66. setLabel* の入力パラメーター:

| フィールド   | 使用 | タイプ | 説明               | サンプルの値                        |
|---------|----|-----|------------------|-------------------------------|
| source  | 必須 | 文字列 | リポジトリー内のファイルの完全  | "/Temp Folder/Temp.txt"       |
|         |    |     | 修飾パスまたはオブジェクト    | または                           |
|         |    |     | URI <sub>o</sub> | "0a58c3670016a7860000         |
|         |    |     |                  | 010dcee0eaa28219"             |
| version | 必須 | 文字列 | ファイルの具体的なバージョン。  | $"0:2006-08-25$ 21:15:49.453" |
| label   | 必須 | 文字列 | ファイルに適用するラベル。    | "Version 1"                   |

表 *67. setLabel* の戻り値:

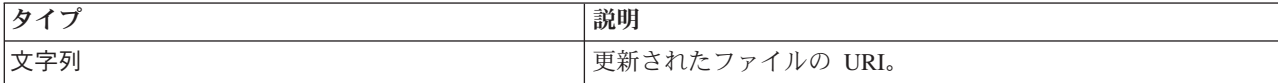

表 *68. setLabel* の例外:

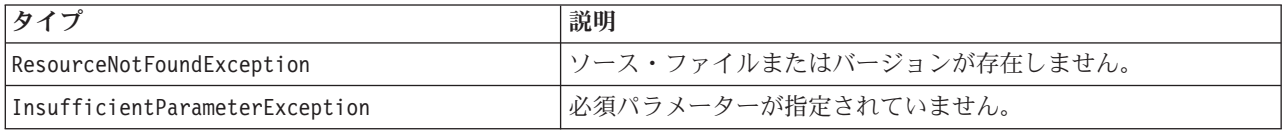

#### 例

以下の例では、*MyReport.rptdesign* ファイルの 2 番目のバージョンに *Beta* というラベルを割り当てます。 Resource オブジェクトの getVersionMarker メソッドは、ラベルを付けるバージョンのマーカーを返しま す。

from pes.api.PESImpl import PESImpl pesImpl = PESImpl("admin", "spss", "localhost", "8080") betaVersion = ¥ pesImpl.getAllVersions(source="/Demo/Drafts/MyReport.rptdesign")[1].getVersionMarker() print "Marker for the beta version is:", betaVersion uri = pesImpl.setLabel(source="/Demo/Drafts/MyReport.rptdesign", version=betaVersion, label="Beta")

## **setMetadata** メソッド

メタデータ・プロパティーをリポジトリー内のファイルとフォルダーに適用します。

以下の表に、メタデータ・プロパティーを示します。また、それらのプロパティーをファイルとフォルダー に適用できるかどうかも示します。

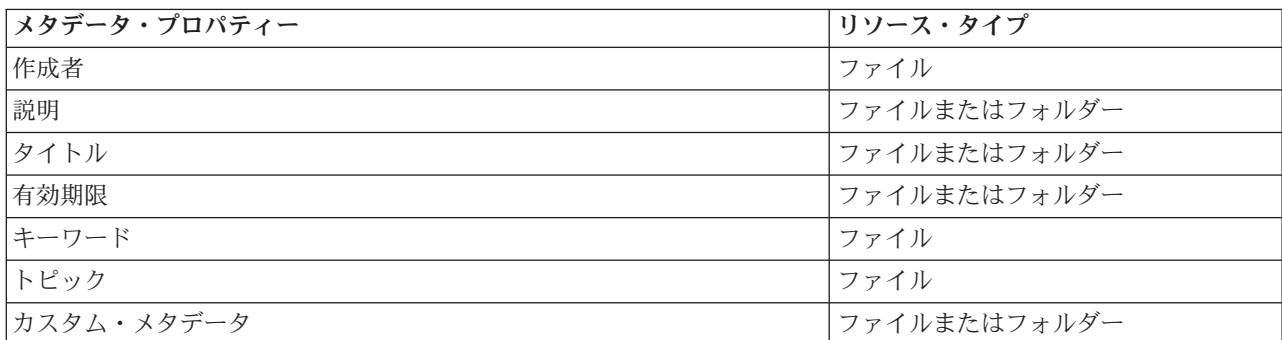

表 *69.* リポジトリー・オブジェクトのプロパティー:

setMetadata(*source*,*version*,*label*,*props*)

表 *70. setMetadata* の入力パラメーター:

| フィールド   | 使用                                                         | タイプ | 説明                                                                                                    | サンプルの値                                                                                                    |
|---------|------------------------------------------------------------|-----|----------------------------------------------------------------------------------------------------|----------------------------------------------------------------------------------------------------|
| source  | 必須                                                         | 文字列 | リポジトリー内のファ<br>イルまたはフォルダー<br>の完全修飾パスまたは<br>オブジェクト URI。                                                                                                    | "/Temp Folder/Temp.txt"<br>または<br>"0a58c3670016a7860000 010dcee0eaa28219"                                                                                                    |
| version | オプショ<br>ン。バー<br>ジョンま<br>たはラベ<br>ルのいず<br>れかを指<br>定できま<br>す。 | 文字列 | ダウンロードするファ<br>イルの具体的なバージ<br>ョン。                                                                                                    | "0:2006-08-25 21:15:49.453"                                                                                                    |
| label   | オプショ<br>ン。バー<br>ジョンま<br>たはラベ<br>ルのいず<br>れかを指<br>定できま<br>す。 | 文字列 | 特定のバージョンのラ<br>べル。                                                                                                    | "Label 1"                                                                                                    |
| props   | 必須                                                         | 辞書  | 設定するすべてのメタ<br>データを、メタデータ<br>名をキーとして持つ辞<br>書に格納します。「値<br>の例」の列に示してい<br>るように、このパラメ<br>ーターは topic の値と<br>してリストを取り、<br>customProperty には辞<br>書を取ります。他のメ<br>タデータについては文<br>字列を取ります。 | 'author':'admin',<br>'title':'newTitle',<br>'description','desc',<br>'topic': $[a,b]$ ,<br>'customProperty':<br>{ 'language':'hindi english',<br>'FreeForm': 'abcd'<br>$\rightarrow$ |

#### 表 *71. setMetadata* の戻り値:

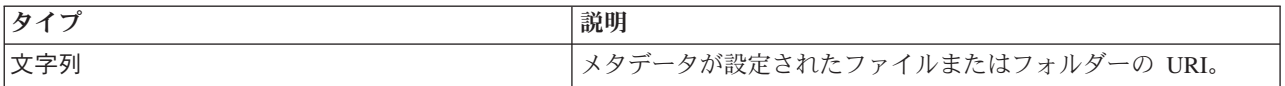

#### 表 *72. setMetadata* の例外:

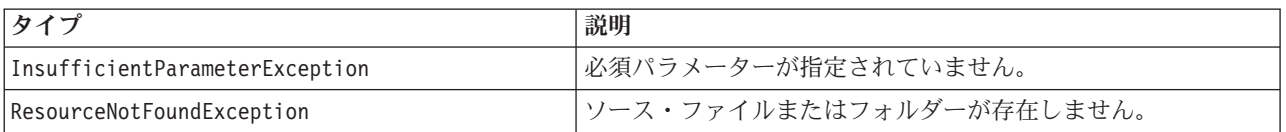

## 例

以下の例では、*MyReport.rptdesign* ファイルの *Production* バージョンにキーワード *Quarterly* を割り当てま す。

from pes.api.PESImpl import PESImpl pesImpl = PESImpl("admin", "spss", "localhost", "8080") pDict = {'keyword':'Quarterly'} uri = pesImpl.setMetadata(source="/Demo/Drafts/MyReport.rptdesign",version=prodVersion, props=pDict) print uri

## **uploadFile** メソッド

ローカル・ファイル・システム上のファイルをリポジトリーに保存します。ファイルが既に存在する場合に 新しいバージョンのファイルを作成するオプションがあります。

uploadFile(*source*,*target*,*versionFlag*)

表 *73. uploadFile* の入力パラメーター:

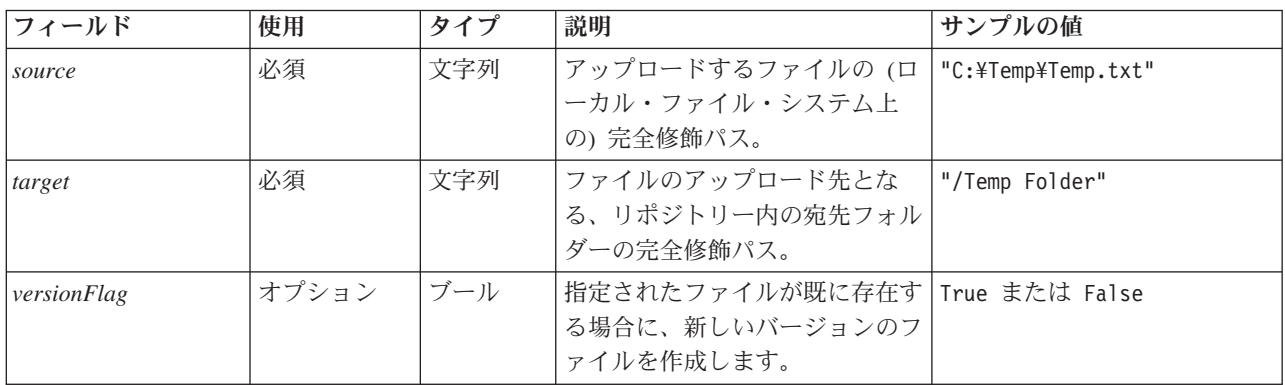

#### 表 *74. uploadFile* の戻り値:

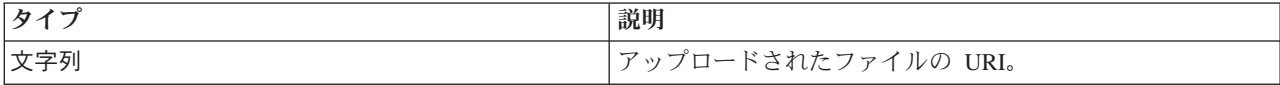

#### 表 *75. uploadFile* の例外:

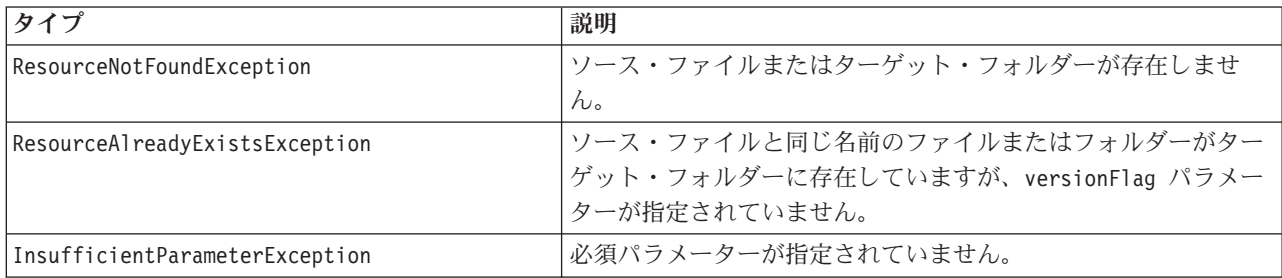

#### 例

この例では、*MyReport.rptdesign* ファイルをリポジトリー内の */Demo/Drafts* フォルダーにアップロードし ます。ファイルが既に存在する場合は、versionFlag パラメーターを使用してファイルの新しいバージョン がアップロードされます。

from pes.util.PESExceptions import \* from pes.api.PESImpl import PESImpl pesImpl = PESImpl("admin", "spss", "localhost", "8080") try: uri = pesImpl.uploadFile(source="C:¥Demo¥MyReport.rptdesign",target="/Demo/Drafts") print "URI for the uploaded file is: ", uri except ResourceAlreadyExistsException: uri = pesImpl.uploadFile(source="C:¥Demo¥MyReport.rptdesign",target="/Demo/Drafts", versionFlag=True) print "URI for the uploaded file is: ", uri

## <span id="page-50-0"></span>ラッパー・クラス

PESImpl API には、コンテンツ・リポジトリーのメソッドによって呼び出された Web サービスから返され るオブジェクトのラッパーとして機能するクラスが用意されています。これらのラッパー・クラスは、メソ ッドから返された情報を表示するためのインターフェースを提供します。

#### **Resource** クラス

Resource クラスは、リポジトリー・オブジェクト ResourceSpecifer.Resource の単純化されたラッパーと して機能します。このクラスにより、オブジェクト固有の情報にアクセスすることができます。

このクラスには、リポジトリー・オブジェクトに関連する標準メタデータだけでなく、リポジトリー内のオ ブジェクト用に定義されたカスタム・メタデータの情報もすべて格納されます。表 76 に、Resource クラ スで使用可能なすべてのメソッドを示します。

| メソッド名                     | 説明                                                                                                    |
|---------------------------|----------------------------------------------------------------------------------------------------|
| qetAccessControlList      | オブジェクトのセキュリティー権限の辞書を返します。この辞書には、<br>キーとしてユーザー名が格納され、そのユーザーが持っている最上位の<br>権限が格納されます。例:<br>ユーザー Joe がリソース X に対する delete 権限を持っている場合、X |
|                           | を表すリソース・オブジェクトの getAccessControlList は                                                                                            |
|                           | {'Joe':'DELETE'} を返します。Web サービスの呼び出しで取得した 3<br>つの権限 (read、write、delete) をすべて返すわけではありません。                                          |
| getOwner                  | オブジェクトの所有者の名前を文字列として返します。                                                                                                    |
| getAuthor                 | オブジェクトの作成者の名前を文字列として返します。                                                                                                    |
| getContentSize            | オブジェクトのサイズを返します。                                                                                                    |
| getCreatedBy              | オブジェクトを作成したユーザーの名前を文字列として返します。                                                                                                    |
| getCreationDate           | オブジェクトの作成日を datetime オブジェクトとして返します。                                                                                               |
| getDescription            | オブジェクトの説明をリストとして返します。                                                                                                    |
| getDescriptionLanguage    | オブジェクトの言語をリストとして返します。                                                                                                    |
| getExpirationDate         | オブジェクトの有効期限を datetime オブジェクトとして返します。                                                                                              |
| isExpired                 | 指定したオブジェクトが有効期限切れかどうかを示します。                                                                                                    |
| getMIMEType               | オブジェクトの MIME タイプを文字列として返します。                                                                                                    |
| getModificationDate       | オブジェクトの最終変更日を datetime オブジェクトとして返します。                                                                                             |
| getObjectCreationDate     | オブジェクトの作成日を datetime オブジェクトとして返します。                                                                                               |
| getObjectLastModifiedBy   | オブジェクトを最後に変更したユーザーを文字列として返します。                                                                                                    |
| getObjectLastModifiedDate | オブジェクトの最終変更日を datetime オブジェクトとして返します。                                                                                             |
| qetResourceID             | オブジェクトのリソース ID を文字列として返します。                                                                                                    |
| getResourcePath           | 指定したオブジェクトのパスを文字列として返します。                                                                                                    |
| getTitle                  | オブジェクトのタイトルを文字列として返します。                                                                                                    |
| getTopicList              | オブジェクトのトピック・リストを返します。                                                                                                    |
| getVersionMarker          | オブジェクトのバージョンを文字列として返します。                                                                                                    |
| getVersionLabel           | オブジェクトのラベルを文字列として返します。                                                                                                    |
| getCustomMetadata         | オブジェクトに関連するすべてのカスタム・プロパティーを辞書として<br>返します。                                                                                         |
| getKeywordList            | オブジェクトに関連付けられたキーワードのリストを返します。                                                                                                    |

表 *76. Resource* クラスのメソッド:

### <span id="page-51-0"></span>**IdentificationSpecifier** クラス

このクラスは、リポジトリー・オブジェクト IdentificationSpecifier の単純化されたラッパーとして機 能します。このクラスにより、オブジェクトの ID 固有のデータにアクセスすることができます。

表 77 に、IdentificationSpecifier クラスで使用可能なすべてのメソッドを示します。

表 *77. IdentificationSpecifier* クラスのメソッド:

| メソッド名            | 説明                               |
|------------------|----------------------------------|
| getIdentifier    | オブジェクトの ID 値を文字列として返します          |
| getVersionMarker | オブジェクトのバージョンを文字列として返します          |
| qetVersionLabel  | オブジェクト・バージョンに適用されたラベルを文字列として返します |

#### **PageResult** クラス

この PageResult クラスは、検索結果のコンテナーとして機能します。検索結果の個々のヒットは、 PageResult オブジェクトの各行に対応します。

例えば、検索結果として 4 つのリソースが返された場合は、PageResult オブジェクトに 4 つの行が格納 されます。表 78 に、PageResult クラスで使用可能なすべてのメソッドを示します。

表 *78. PageResult* クラスのメソッド:

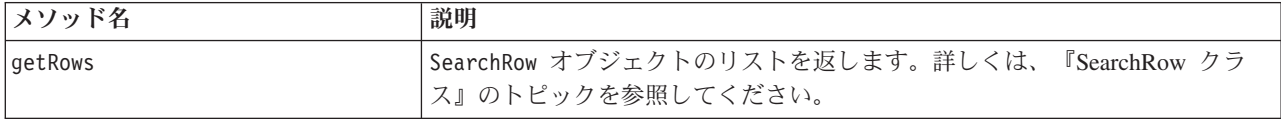

#### **SearchRow** クラス

SearchRow クラスは、個々の検索結果に関するオブジェクト・レベルの情報のコンテナーとして機能しま す。このクラスのメソッドを使用して、オブジェクトに関するメタデータにアクセスすることができます。

表 79 に、SearchRow クラスで使用可能なすべてのメソッドを示します。

表 *79. SearchRow* クラスのメソッド:

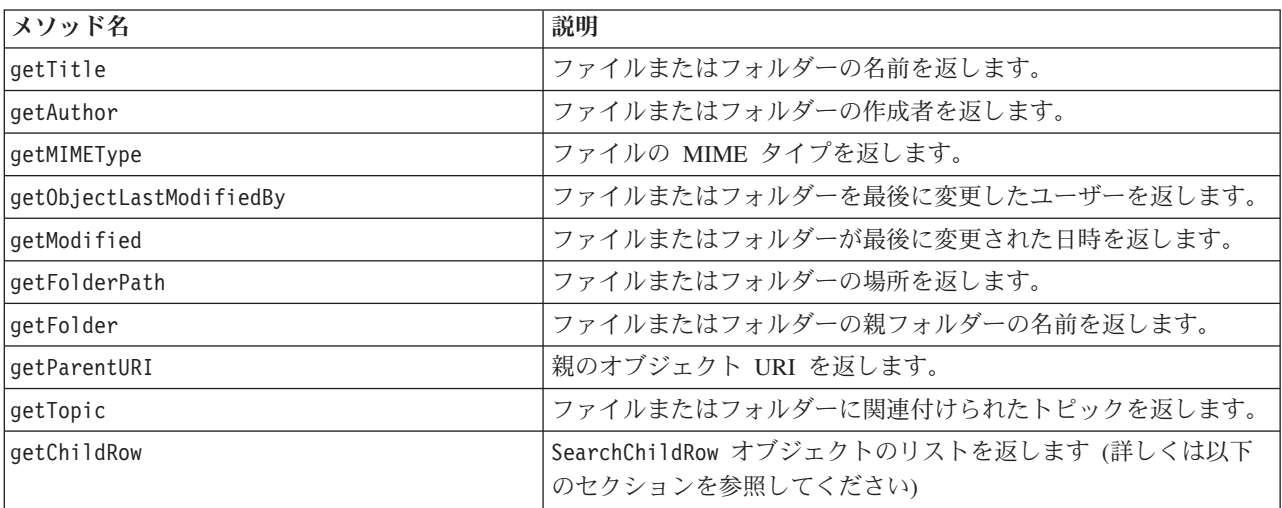

オブジェクトのバージョン・レベルの情報にアクセスするには、getChildRow メソッドを使用してくださ い。このメソッドは、オブジェクトのバージョンに対応する下位の行を返します。

## <span id="page-52-0"></span>**SearchChildRow** クラス

SearchChildRow クラスは、個々の検索結果に関するバージョン・レベルの情報のコンテナーとして機能し ます。このクラスのメソッドを使用して、オブジェクト・バージョンに関するメタデータにアクセスするこ とができます。

表 80 に、SearchChildRow クラスで使用可能なすべてのメソッドを示します。

表 *80. SearchChildRow* クラスのメソッド:

| メソッド名                  | 説明                                        |
|------------------------|-------------------------------------------|
| getExpirationDate      | ファイルまたはフォルダーの有効期限を返します。                   |
| getKeyword             | ファイルまたはフォルダーのバージョンに関連付けられたキーワー<br>ドを返します。 |
| getVersionLabel        | ファイルまたはフォルダーのバージョン・ラベルを返します。              |
| getDescription         | ファイルまたはフォルダーの説明を返します。                     |
| getLanguage            | 言語を返します。                                  |
| getVersionCreationDate | ファイルまたはフォルダーが作成された日時を返します。                |
| getVersionMarker       | ファイルまたはフォルダーのバージョン・マーカーを返します。             |
| getUri                 | ファイルまたはフォルダーのオブジェクト URI を返します。            |

## プロセス管理 **API**

プロセス管理スクリプトには、ジョブを処理する機能が組み込まれています。以下の機能を備えています。

- ジョブの実行
- ジョブ履歴の取得
- ジョブ詳細の取得

このセクションでは、リポジトリーに格納されているジョブの処理で使用する PESImpl のメソッドについ て説明します。すべてのメソッドについて、詳細な構文の情報、例、予測されるメッセージを記載していま す。

## メソッド

以下の各セクションでは、IBM SPSS Collaboration and Deployment Services でサポートされるすべてのプ ロセス管理スクリプトのメソッドを示します。

注: リポジトリー内のファイルやフォルダーのパスが必要なメソッドでは、パスとオブジェクト URI のい ずれかを使用することができます。オブジェクト URI を調べるには、IBM SPSS Collaboration and Deployment Services Deployment Manager でオブジェクトのプロパティーを表示します。

## **cancelJob** メソッド

実行中のジョブをキャンセルします。

cancelJob(*executionId*)

表 *81. cancelJob* の入力パラメーター:

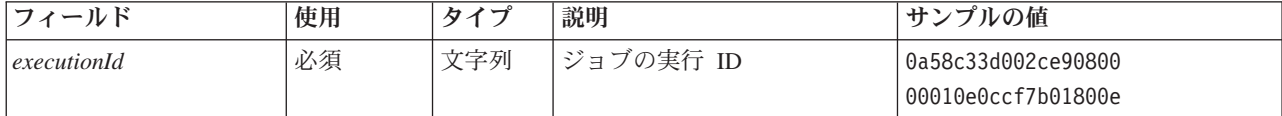

表 *82. cancelJob* の戻り値:

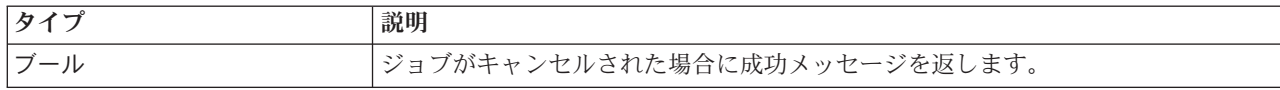

#### 例

以下の例では、*Reports* ジョブの実行を強制的に終了します。

from pes.api.PESImpl import PESImpl pesImpl = PESImpl("admin", "spss", "localhost", "8080") execId = pesImpl.executeJob(source='/Demo/Jobs/Reports', notification = True, asynchronous=True) print "Execution ID: ", execId status = pesImpl.cancelJob(execId) print "Successful cancellation: ", status

### **deleteJobExecutions** メソッド

1 つ以上のジョブ実行を削除します。

deleteJobExecutions(*executionId*)

表 *83. deleteJobExecutions* の入力パラメーター:

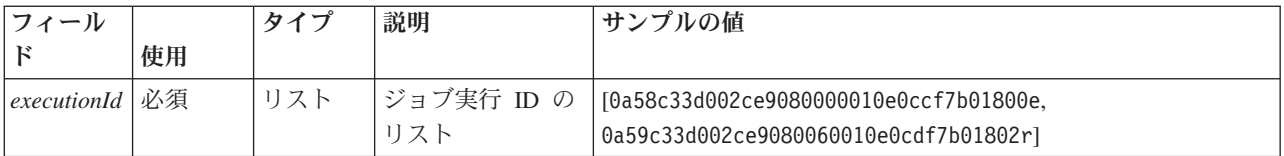

表 *84. deleteJobExecutions* の戻り値:

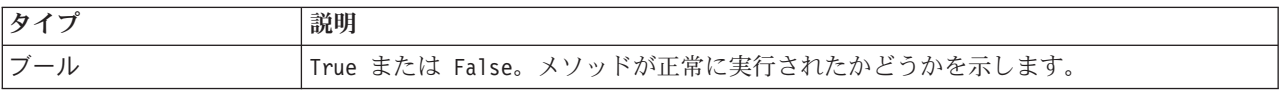

#### 例

以下の例では、*Reports* ジョブの実行を削除します。

```
from pes.util.PESExceptions import *
from pes.api.PESImpl import PESImpl
pesImpl = PESImpl("admin", "spss", "localhost", "8080")
executions = pesImpl.getJobExecutionList(source="/Demo/Jobs/Reports")
execRows = executions.getRows()
```
# Get the execution ID from the execution history deleteList = [] for exrow in execRows : uuid = exrow.getEventObjId() deleteList.append(uuid)

if len(deleteList) != 0: print 'Deleting ',len(deleteList) ,' histories' pesImpl.deleteJobExecutions(deleteList)

#### **executeJob** メソッド

渡されたパラメーターに基づいて、ジョブを同期的または非同期的に実行します。同期実行の場合は、ジョ ブが完了するまでメソッドが返されません。非同期実行の場合は、ジョブの開始後にメソッドが返されま す。

executeJob(*source*,*notification*,*asynchronous*)

表 *85. executeJob* の入力パラメーター:

| フィールド        | 使用    | タイプ | 説明                                                              | サンプルの値             |
|--------------|-------|-----|-----------------------------------------------------------------|--------------------|
| source       | 必須    | 文字列 | アップロードするファイルの(ロー<br>カル・ファイル・システム上の)完<br>全修飾パス。                  | "C:¥Temp¥Temp.txt" |
| notification | オプション | ブール | ジョブを実行する際に通知するかど丨True または False<br>うかを指定します。デフォルトは<br>False です。 |                    |
| asynchronous | オプション | ブール | ジョブを非同期的に実行するかどう  <br>かを指定します。デフォルトは<br>False です。               | True または False     |

表 *86. executeJob* の戻り値:

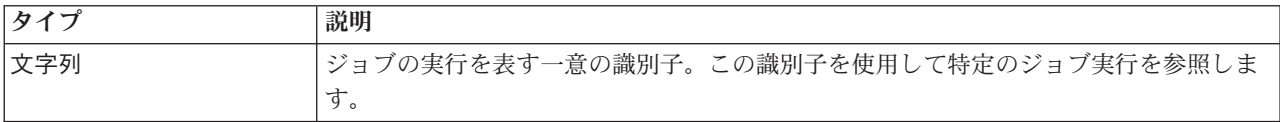

## 例

以下の例では、*Reports* ジョブの非同期的な実行を通知付きで開始します。

from pes.api.PESImpl import PESImpl<br>pesImpl = PESImpl("admin", "spss", "localhost", "8080")<br>execId = pesImpl.executeJob(source='/Demo/Jobs/Reports', notification = True, asynchronous=True) print "Execution ID: ", execId

## **getJobExecutionDetails** メソッド

ジョブ・ステップや繰り返しなど、特定のジョブの実行の詳細をリストします。

getJobExecutionDetails(*executionId*,*log*,*target*)

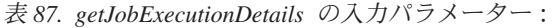

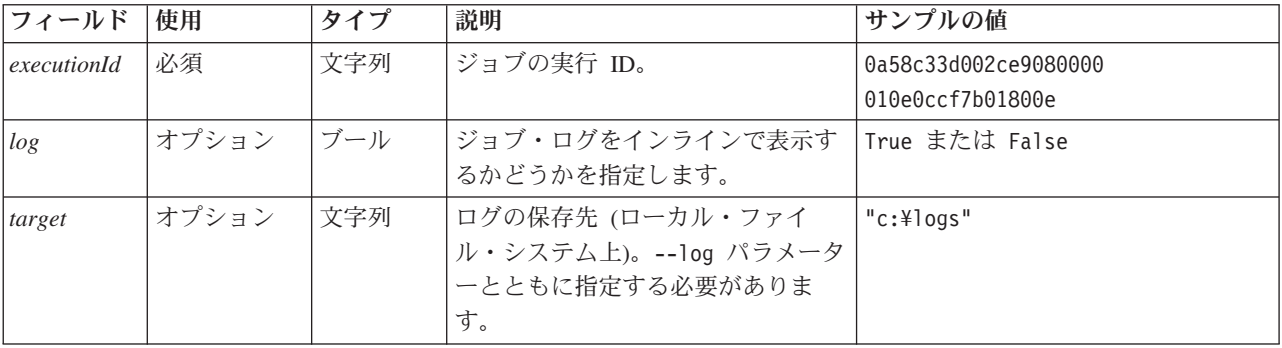

表 *88. getJobExecutionDetails* の戻り値:

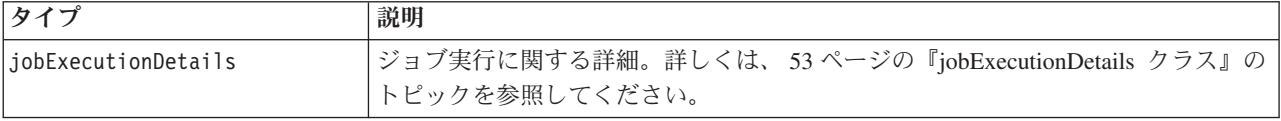

<span id="page-55-0"></span>例

以下の例では、識別子が *execId* であるジョブ実行のジョブ・ステップ実行に関する情報を取得し、各ステ ップの結果をコンソールに送信します。

from pes.api.PESImpl import PESImpl pesImpl = PESImpl("admin", "spss", "localhost", "8080") execDetails = pesImpl.getJobExecutionDetails(executionId=execId)<br>print "Job ID: ", execDetails.getUUID()<br>print "Event ID: ", execDetails.getEventUUID()<br>print "Started: ", execDetails.getStartDateTime()<br>print "Ended: ", exe for step in execDetails.getJobStepDetails(): print "Step ID: ", step.getEventUUID() print "Step Name: ", step.getEventName() print "Started: ", step.getStartDateTime() print "Ended: ", step.getEndDateTime() print "Success: ", step.getExecutionSuccess()

### **getJobExecutionList** メソッド

現在実行中のすべてのジョブと完了したジョブを含め、特定のジョブのすべてのバージョンについて、その ジョブの実行をリストします。

getJobExecutionList(*source*)

表 *89. getJobExecutionList* の入力パラメーター:

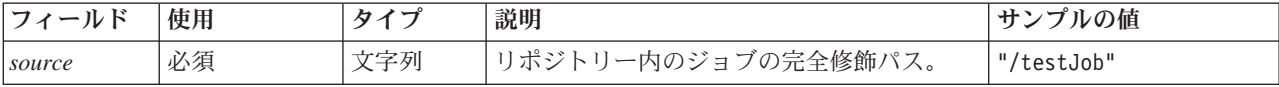

表 *90. getJobExecutionList* の戻り値:

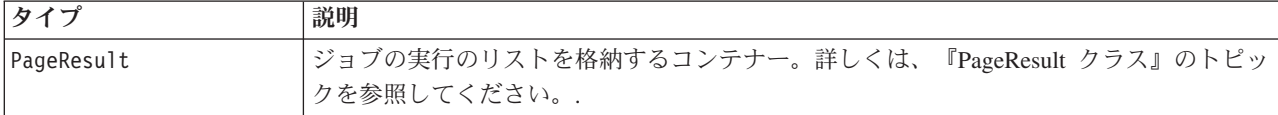

#### 例

以下の例では、*Reports* ジョブの実行を取得し、それぞれの実行に関する情報をコンソールに送信します。

```
from pes.api.PESImpl import PESImpl
pesImpl = PESImpl("admin", "spss", "localhost", "8080")
executions = pesImpl.getJobExecutionList(source="/Demo/Jobs/Reports")
execRows = executions.getRows()
if execRows:
   for exrow in execRows:
       print "Job Path: ", exrow.getPath()
print "Object ID: ", exrow.getObjId()
       print "Event ID: ", exrow.getEventObjId()
       print "Version ", exrow.getVersionMarker()
print "Started: ", exrow.getEventStartDateTime()
       print "Ended: ", exrow.getEventEndDateTime()
```
## ラッパー・クラス

PESImpl API には、プロセス管理のメソッドによって呼び出された Web サービスから返されるオブジェク トのラッパーとして機能するクラスが含まれています。これらのラッパー・クラスは、メソッドから返され た情報を表示するためのインターフェースを提供します。

#### **PageResult** クラス

この PageResult クラスは、ジョブ実行結果のコンテナーとして機能します。このクラスにより、ジョブ実 行固有のデータを取得することができます。

<span id="page-56-0"></span>個々のジョブ実行は、PageResult オブジェクトの各行に対応します。例えば、ジョブを 4 回実行すると、 4 つの行を持つ PageResult オブジェクトが生成されます。表 91 に、PageResult クラスで使用可能なす べてのメソッドを示します。

表 *91. PageResult* クラスのメソッド:

| メソッド名   | 説明                                      |
|---------|-----------------------------------------|
| getRows | Row オブジェクトのリストを返します。各オブジェクトが、1 つのジョブの 1 |
|         | つの実行を表します。詳しくは、『Row クラス』のトピックを参照してくだ    |
|         | ' さい。                                   |

### **Row** クラス

Row クラスは、ジョブ実行に関するジョブ・レベルの情報のコンテナーとして機能します。このクラスのメ ソッドを使用して、ジョブ実行に関するメタデータにアクセスすることができます。

表 92 に、Row クラスで使用可能なすべてのメソッドを示します。

表 *92. Row* クラスのメソッド:

| メソッド名                  | 説明                        |
|------------------------|---------------------------|
| getObjId               | ジョブの実行 ID を返します。          |
| getPath                | ジョブのパスを返します。              |
| getVersionMarker       | 実行されたジョブのバージョン・マーカーを返します。 |
| qetVersionLabel        | 実行されたジョブのバージョン・ラベルを返します。  |
| getEventObjId          | 実行されたジョブのイベント ID を返します。   |
| getEventState          | 実行中のジョブの状態を返します。          |
| getEventCompletionCode | ジョブの完了コードを返します。           |
| getEventStartDateTime  | ジョブの開始日時を返します。            |
| qetEventEndDateTime    | ジョブの終了日時を返します。            |
| getQueuedDateTime      | ジョブがキューに格納された日時を返します。     |

#### **jobExecutionDetails** クラス

このクラスは getJobExecutionDetails メソッドから返されます。このクラスには、ジョブの実行の詳細が 格納され、ジョブの各ステップに関する情報を提供する jobStepExecution オブジェクトのリストが格納さ れます。

表 93 に、jobExecutionDetails クラスで使用可能なすべてのメソッドを示します。

| メソッド名               | 説明                                                                                                    |
|---------------------|----------------------------------------------------------------------------------------------------|
| getJobStepDetails   | jobStepExecutionDetails オブジェクトのリストを返し<br>ます。詳しくは、 54 ページの『jobStepExecutionDetails<br>クラス』のトピックを参照してください。 |
| getArtifactLocation | ジョブの成果物の場所のリストを返します。                                                                                     |
| getCompletionCode   | ジョブ実行の完了コードを返します。                                                                                        |
| qetEndDateTime      | ジョブ実行の終了日時を返します。                                                                                         |
| getEventName        | ジョブ実行のイベント名を返します。                                                                                        |
| qetEventUUID        | ジョブ実行のイベント ID を返します。                                                                                     |

表 *93. jobExecutionDetails* クラスのメソッド:

<span id="page-57-0"></span>表 *93. jobExecutionDetails* クラスのメソッド *(*続き*)*:

| メソッド名                  | 説明                        |
|------------------------|---------------------------|
| getExecutionState      | ジョブ実行の実行状態を返します。          |
| getExecutionSuccess    | ジョブ実行の成功または失敗のステータスを返します。 |
| getExecutionWarning    | 警告が発生したかどうかを示します。         |
| getLog                 | 生成されたログを (文字列として) 返します。   |
| getNotificationEnabled | E メール通知が有効かどうかを示します。      |
| qetQueuedDateTime      | ジョブ実行がキューに格納された日時を返します。   |
| qetStartDateTime       | ジョブ実行の開始日時を返します。          |
| qetUserName            | ジョブを実行したユーザーの名前を返します。     |
| getUUID                | ジョブの実行 ID を返します。          |

#### **jobStepExecutionDetails** クラス

このクラスには、ジョブ・ステップの実行の詳細と、jobStepChildExecutionDetails オブジェクトのリス トが格納されます。このクラスには ExecutionDetails オブジェクトが含まれ、メソッドの呼び出しはすべ てこのオブジェクトに委任されます。

表 94 に、jobStepExecutionDetails クラスで使用可能なすべてのメソッドを示します。

| メソッド名                       | 説明                                                                                                    |
|-----------------------------|----------------------------------------------------------------------------------------------------|
| getJobStepChldExecutionList | jobStepChildExecutionDetails オブジェクトのリストを返し<br>ます。詳しくは、『jobStepChildExecutionDetails クラス』のト<br>ピックを参照してください。 |
| getArtifactLocation         | ジョブ・ステップ成果物の場所のリストを返します。                                                                                    |
| getCompletionCode           | ジョブ・ステップの完了コードを返します。                                                                                        |
| getEndDateTime              | ジョブ・ステップの終了日時を返します。                                                                                         |
| getEventName                | ジョブ・ステップのイベント名を返します。                                                                                        |
| getEventUUID                | ジョブ・ステップのイベント ID を返します。                                                                                     |
| getExecutionState           | ジョブ・ステップの実行状態を返します。                                                                                         |
| getExecutionSuccess         | ジョブ・ステップの成功または失敗のステータスを返します。                                                                                |
| getExecutionWarning         | 警告が発生したかどうかを示します。                                                                                           |
| getLog                      | 生成されたログを (文字列として) 返します。                                                                                     |
| getNotificationEnabled      | E メール通知が有効かどうかを示します。                                                                                        |
| getQueuedDateTime           | ジョブ・ステップがキューに格納された日時を返します。                                                                                  |
| getStartDateTime            | ジョブ・ステップの開始日時を返します。                                                                                         |
| getUserName                 | ジョブ・ステップを実行したユーザーの名前を返します。                                                                                  |
| getUUID                     | ジョブ・ステップの実行 ID を返します。                                                                                       |

表 *94. jobStepExecutionDetails* クラスのメソッド:

## **jobStepChildExecutionDetails** クラス

jobStepChildExecutionDetails クラスは、個々のジョブ・ステップの子実行のコンテナーとして機能しま す。例えば、繰り返しのレポート・ジョブ・ステップは、ステップの反復ごとに子実行を生成します。この クラスのメソッドを使用して、子実行に関するメタデータにアクセスすることができます。

<span id="page-58-0"></span>表 95 に、jobStepChildExecutionDetails クラスで使用可能なすべてのメソッドを示します。

| メソッド名                  | 説明                      |
|------------------------|-------------------------|
| getArtifactLocation    | 子実行の成果物の場所のリストを返します。    |
| getCompletionCode      | 子実行の完了コードを返します。         |
| getEndDateTime         | 子実行の終了日時を返します。          |
| getEventName           | 子実行のイベント名を返します。         |
| getEventUUID           | 子実行のイベント ID を返します。      |
| getExecutionState      | 子実行の実行状態を返します。          |
| getExecutionSuccess    | 子実行が成功したか失敗したかを返します。    |
| getExecutionWarning    | 警告が発生したかどうかを示します。       |
| getLog                 | 生成されたログを (文字列として) 返します。 |
| getNotificationEnabled | E メール通知が有効かどうかを示します。    |
| getQueuedDateTime      | 子実行がキューに格納された日時を返します。   |
| getStartDateTime       | 子実行の開始日時を返します。          |
| getUserName            | 子実行を実行したユーザーの名前を返します。   |
| getUUID                | 子実行の実行 ID を返します。        |

表 *95. jobStepChildExecutionDetails* クラスのメソッド:

## サンプル・スクリプト

PESImpl クラスの使用法を示すサンプル・スクリプトは、以下のディレクトリーにインストールされます。

<installation location>/samples

これらのスクリプトは、以下のようなさまざまなタスクを実行します。

- 有効期限が切れた項目を IBM SPSS Collaboration and Deployment Services Repository から削除する。
- v 有効期限が切れた送信済みの成果物を削除する。
- v ジョブ履歴を削除する。

IBM SPSS Collaboration and Deployment Services Deployment Manager の一般ジョブ・ステップからスクリ プトを起動して、リポジトリーの保守タスクを実行することができます。

## <span id="page-60-0"></span>特記事項

本書は米国 IBM が提供する製品およびサービスについて作成したものです。

本書に記載の製品、サービス、または機能が日本においては提供されていない場合があります。日本で利用 可能な製品、サービス、および機能については、日本 IBM の営業担当員にお尋ねください。本書で IBM 製品、プログラム、またはサービスに言及していても、その IBM 製品、プログラム、またはサービスのみ が使用可能であることを意味するものではありません。これらに代えて、IBM の知的所有権を侵害するこ とのない、機能的に同等の製品、プログラム、またはサービスを使用することができます。ただし、IBM 以外の製品とプログラムの操作またはサービスの評価および検証は、お客様の責任で行っていただきます。

IBM は、本書に記載されている内容に関して特許権 (特許出願中のものを含む) を保有している場合があ ります。本書の提供は、お客様にこれらの特許権について実施権を許諾することを意味するものではありま せん。実施権についてのお問い合わせは、書面にて下記宛先にお送りください。

〒103-8510 東京都中央区日本橋箱崎町19番21号 日本アイ・ビー・エム株式会社 法務・知的財産 知的財産権ライセンス渉外

以下の保証は、国または地域の法律に沿わない場合は、適用されません。 IBM およびその直接または間接 の子会社は、本書を特定物として現存するままの状態で提供し、商品性の保証、特定目的適合性の保証およ び法律上の瑕疵担保責任を含むすべての明示もしくは黙示の保証責任を負わないものとします。国または地 域によっては、法律の強行規定により、保証責任の制限が禁じられる場合、強行規定の制限を受けるものと します。

この情報には、技術的に不適切な記述や誤植を含む場合があります。本書は定期的に見直され、必要な変更 は本書の次版に組み込まれます。IBM は予告なしに、随時、この文書に記載されている製品またはプログ ラムに対して、改良または変更を行うことがあります。

本書において IBM 以外の Web サイトに言及している場合がありますが、便宜のため記載しただけであ り、決してそれらの Web サイトを推奨するものではありません。それらの Web サイトにある資料は、こ の IBM 製品の資料の一部ではありません。それらの Web サイトは、お客様の責任でご使用ください。

IBM は、お客様が提供するいかなる情報も、お客様に対してなんら義務も負うことのない、自ら適切と信 ずる方法で、使用もしくは配布することができるものとします。

本プログラムのライセンス保持者で、(i) 独自に作成したプログラムとその他のプログラム (本プログラム を含む) との間での情報交換、および (ii) 交換された情報の相互利用を可能にすることを目的として、本 プログラムに関する情報を必要とする方は、下記に連絡してください。

IBM Software Group ATTN: Licensing 200 W. Madison St. Chicago, IL; 60606 U.S.A.

<span id="page-61-0"></span>本プログラムに関する上記の情報は、適切な使用条件の下で使用することができますが、有償の場合もあり ます。

本書で説明されているライセンス・プログラムまたはその他のライセンス資料は、IBM 所定のプログラム 契約の契約条項、IBM プログラムのご使用条件、またはそれと同等の条項に基づいて、IBM より提供され ます。

この文書に含まれるいかなるパフォーマンス・データも、管理環境下で決定されたものです。そのため、他 の操作環境で得られた結果は、異なる可能性があります。一部の測定が、開発レベルのシステムで行われた 可能性がありますが、その測定値が、一般に利用可能なシステムのものと同じである保証はありません。さ らに、一部の測定値が、推定値である可能性があります。実際の結果は、異なる可能性があります。お客様 は、お客様の特定の環境に適したデータを確かめる必要があります。

IBM 以外の製品に関する情報は、その製品の供給者、出版物、もしくはその他の公に利用可能なソースか ら入手したものです。 IBM は、それらの製品のテストは行っておりません。したがって、他社製品に関す る実行性、互換性、またはその他の要求については確証できません。 IBM 以外の製品の性能に関する質問 は、それらの製品の供給者にお願いします。

IBM の将来の方向または意向に関する記述については、予告なしに変更または撤回される場合があり、単 に目標を示しているものです。

本書には、日常の業務処理で用いられるデータや報告書の例が含まれています。より具体性を与えるため に、それらの例には、個人、企業、ブランド、あるいは製品などの名前が含まれている場合があります。こ れらの名称はすべて架空のものであり、名称や住所が類似する企業が実在しているとしても、それは偶然に すぎません。

#### 著作権使用許諾:

本書には、様々なオペレーティング・プラットフォームでのプログラミング手法を例示するサンプル・アプ リケーション・プログラムがソース言語で掲載されています。お客様は、サンプル・プログラムが書かれて いるオペレーティング・プラットフォームのアプリケーション・プログラミング・インターフェースに準拠 したアプリケーション・プログラムの開発、使用、販売、配布を目的として、いかなる形式においても、 IBM に対価を支払うことなくこれを複製し、改変し、配布することができます。このサンプル・プログラ ムは、あらゆる条件下における完全なテストを経ていません。従って IBM は、これらのサンプル・プログ ラムについて信頼性、利便性もしくは機能性があることをほのめかしたり、保証することはできません。こ れらのサンプル・プログラムは特定物として現存するままの状態で提供されるものであり、いかなる保証も 提供されません。 IBM は、お客様の当該サンプル・プログラムの使用から生ずるいかなる損害に対しても 一切の責任を負いません。

この情報をソフトコピーでご覧になっている場合は、写真やカラーの図表は表示されない場合があります。

#### 商標

IBM、IBM ロゴおよび ibm.com は、世界の多くの国で登録された International Business Machines Corporation の商標です。現時点での IBM の商標リストについては、[http://www.ibm.com/legal/](http://www.ibm.com/legal/copytrade.shtml) [copytrade.shtml](http://www.ibm.com/legal/copytrade.shtml) をご覧ください。

Adobe、Adobe ロゴ、PostScript、PostScript ロゴは、Adobe Systems Incorporated の米国およびその他の国 における登録商標または商標です。

インテル、Intel、Intel ロゴ、Intel Inside、Intel Inside ロゴ、Centrino、Intel Centrino ロゴ 、 Celeron、Xeon、Intel SpeedStep、Itanium、および Pentium は、Intel Corporation または子会社の米国および その他の国における商標または登録商標です。

Linux は、Linus Torvalds の米国およびその他の国における登録商標です。

Microsoft、Windows、Windows NT および Windows ロゴは、Microsoft Corporation の米国およびその他の 国における商標です。

UNIX は The Open Group の米国およびその他の国における登録商標です。

Java およびすべての Java 関連の商標およびロゴは Oracle やその関連会社の米国およびその他の国におけ る商標または登録商標です。

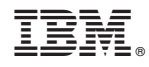

Printed in Japan